# *UPU Interconnection Platform*

# *Guide d'intégration du Service Web*

Contact

Centre de technologies postales - Universal Postal Union Weltpoststrasse 4 3000 Berne 15 - Suisse Téléphone : +41 31 350 31 11 / Télécopie : +41 31 352 43 23

[https://support.upu.int](https://idplogin.upu.int/my.policy)

**UNIVERSAL POSTAL** 

La présente documentation et les logiciels associés contiennent des informations appartenant exclusivement à l'Universal Postal Union (UPU) ; elles sont fournies dans le cadre d'un accord spécifique avec les entreprises postales, contenant des restrictions sur l'utilisation et la divulgation, et sont protégées par les lois sur les droits d'auteur. Le présent document et les logiciels associés sont protégés par les lois internationales sur les droits d'auteur. Toute copie partielle de ce document est interdite sans l'autorisation écrite expresse du Centre de technologies postales (PTC). Toute ingénierie inverse du logiciel est interdite. Les références dans cette publication aux produits, applications ou services UPU n'impliquent nullement la volonté d'UPU de les rendre (ou une partie) disponibles dans tous les pays ou à tous les membres de l'UPU.

Toute référence à un produit, une application ou un service n'affirme ou n'implique nullement que seuls les produits, applications ou services de l'UPU puissent être utilisés. Tout autre produit, application ou service fonctionnellement équivalent peut être utilisé, s'il n'enfreint aucun droit de propriété intellectuelle ou autres droits légalement protégés de l'UPU. L'évaluation et la vérification des opérations avec d'autres produits, applications ou services, à l'exception de ceux expressément désignés par l'UPU, incombent à l'utilisateur. Les informations contenues dans ce document sont sujettes à modification. La notification formelle de changements et de mises à jour apportés au présent document sera transmise aux entreprises postales.

International Financial System, International Postal System, Customs Declaration System et POST\*Net sont des marques de commerce ou des noms commerciaux de l'UPU. Windows, Windows Explorer, Windows NT Server, Windows NT Workstation, SQL Server et SQL Enterprise Manager sont des marques commerciales de Microsoft Corporation.

Copyright © 1996- 2021 Union postale universelle. Tous droits réservés.

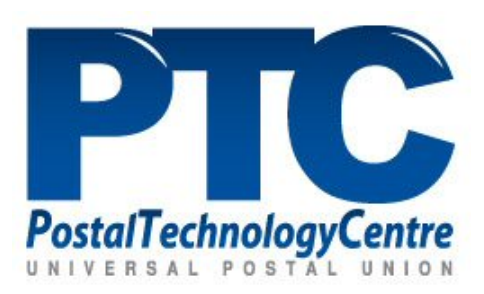

# *Table des matières*

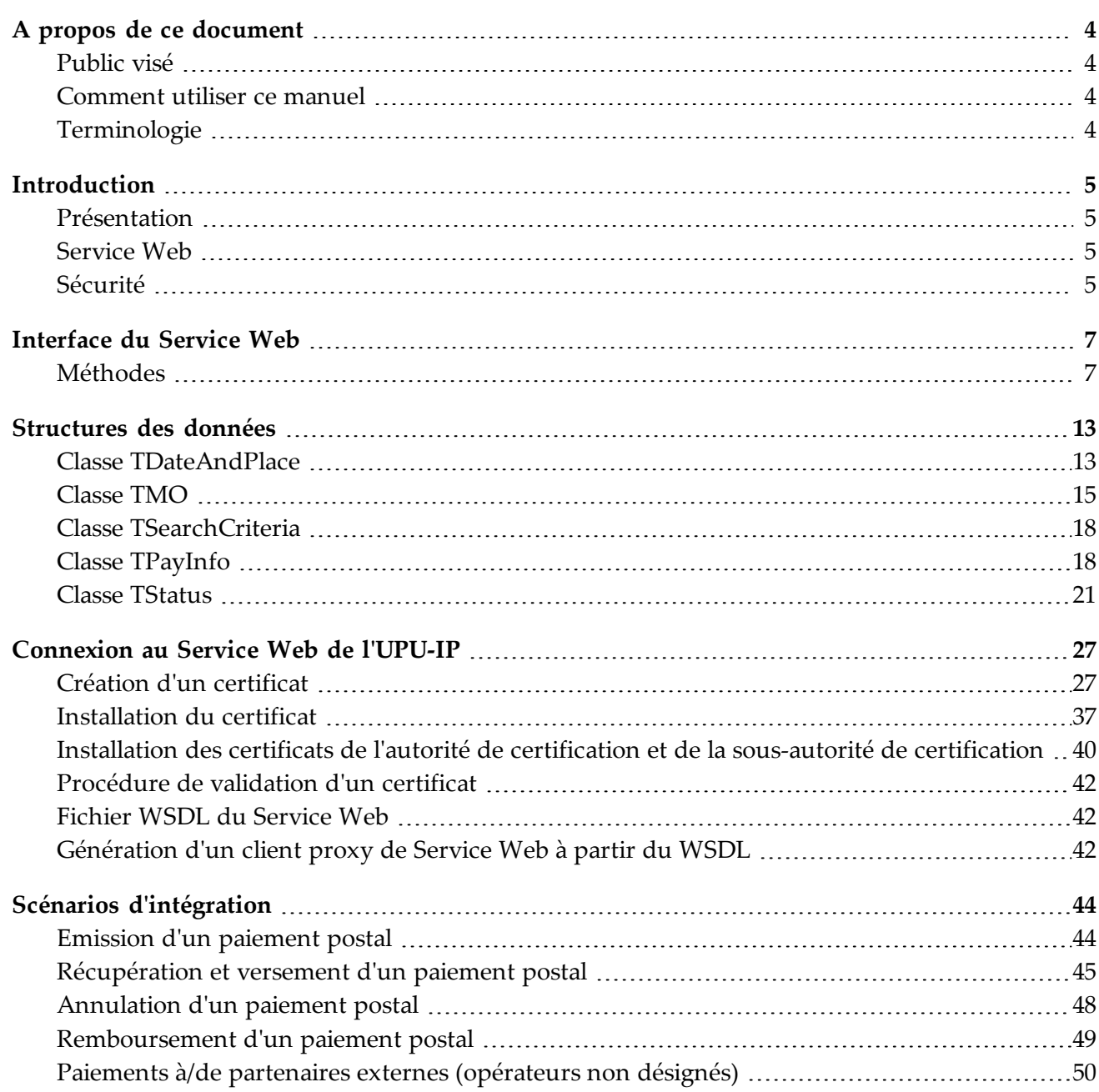

# <span id="page-3-0"></span>*A propos de ce document*

*Public visé*

<span id="page-3-2"></span><span id="page-3-1"></span>Ce document s'adresse aux développeurs de système ou au personnel informatique des organisations postales et à leurs filiales, qui construisent des applications client de Service Web visant à connecter leur système national à la plate-forme d'interconnexion de l'UPU (UPU-IP).

## *Comment utiliser ce manuel*

Pour plus d'informations sur :

- les méthodes exposées par le Service Web de l'UPU-IP, voir ["Interface](#page-6-0) du Service Web", à la [page](#page-6-0) 7
- les méthodes de connexion au Service Web de l'UPU-IP, voir ["Connexion](#page-26-0) au Service Web de [l'UPU-IP](#page-26-0) ", à la page 27
- les différents scénarios d'intégration, voir ["Scénarios d'intégration",](#page-43-0) à la page 44

Il est interdit de copier, réécrire ou redistribuer ce document sous quelque forme que ce soit. Toute tentative d'agir de la sorte est une violation des lois internationales en matière de droits d'auteur. Toutefois, le Centre de technologies postales (PTC) accueille vos commentaires. Nous vous invitons à nous envoyer vos questions, commentaires et suggestions par courriel à l'adresse [ptc.support@upu.int.](mailto:ptc.support@upu.int)

*Terminologie*

<span id="page-3-3"></span>Les termes clés suivants sont utilisés dans le présent document :

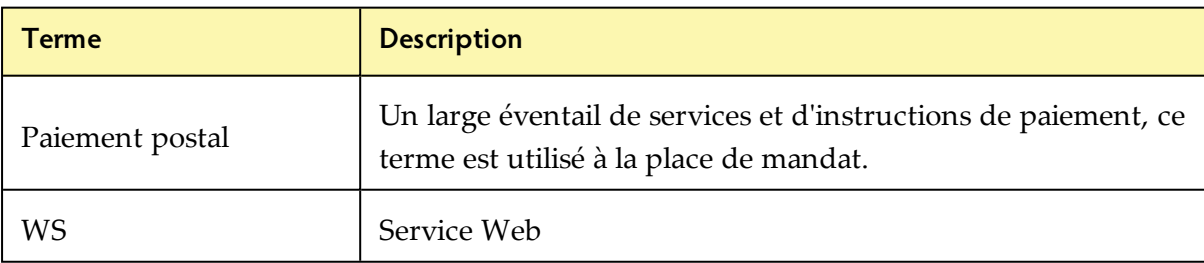

# *Introduction*

*Présentation*

## <span id="page-4-1"></span><span id="page-4-0"></span>La **plate-forme d'interconnexion de l'UPU (UPU Interconnection Platform (UPU-IP))** permet d'échanger quasiment en temps réel des paiements et des messages concernant les paiements entre les partenaires commerciaux.

L'UPU-IP prend en charge les types de services suivants :

- <sup>l</sup> **Service urgent**: l'organisation payante peut récupérer le paiement dès qu'il est remis à l'UPU-IP. Le protocole de Service Web active la remise urgente sur demande et le versement.
- <sup>l</sup> **Paiement partout**: le paiement peut être effectué auprès de tout agent payeur connecté, choisi par le bénéficiaire, tel qu'un bureau de poste ou un agent externe.
- <sup>l</sup> **Connexion de partenaires opérateurs non désignés externes**: les partenaires hors du réseau UPU peuvent se connecter à l'UPU-IP pour l'émission et le versement de paiements postaux.

Remarque : Une passerelle relie l'UPU-IP au réseau FTP/EDI de l'UPU, permettant aux partenaires commerciaux sur le réseau IFS v4 de communiquer avec les partenaires commerciaux connectés à l'UPU-IP. Le service obtenu, est toutefois, non urgent, car il dépend des programmes de chargement/téléchargement du serveur FTP de la poste.

## *Service Web*

<span id="page-4-2"></span>L'UPU-IP est équipée d'une **interface de Service Web** exposée aux partenaires commerciaux. Les partenaires commerciaux incluent non seulement des opérateurs postaux désignés, mais également des fournisseurs de services de paiement externes sur le réseau de l'UPU. A l'aide du Service Web exposé (WS), les partenaires commerciaux sont en mesure de construire leurs applications client Web pour échanger des messages liés aux paiements via l'UPU-IP. Cela entraîne un réseau plus ouvert de services de paiement.

## *Sécurité*

### <span id="page-4-3"></span>**Sécurité de niveau message**

Le Service Web de l'UPU-IP utilise la sécurité au niveau du message (MLS). Des garanties et affirmations de sécurité sont encapsulées avec chaque message pour fournir une sécurité de bout en bout indépendante du protocole de transport.

Les messages de demande et de réponse de Service Web vers et à partir de l'UPU-IP sont signés numériquement et cryptés. Grâce aux certificats x.509, l'authenticité est assurée, et l'utilisation de signatures numériques au niveau de l'application assure la non-répudiation des messages. La sécurité au niveau du message permet également d'acheminer le message à travers des systèmes intermédiaires sans perte de sécurité.

# <span id="page-6-0"></span>*Interface du Service Web*

L'**interface du Service Web** est exposée aux partenaires commerciaux pour leur permettre d'échanger des messages concernant les paiements postaux via l'UPU-IP. Les **partenaires commerciaux** sont des organisations qui utilisent un système national et souhaitent connecter ce système à l'UPU-IP en développant un client WS. Les réseaux de paiement externes, les opérateurs non désignés, les opérateurs de transfert d'argent, etc. peuvent également échanger des messages concernant les paiements à travers l'UPU-IP.

*Méthodes*

<span id="page-6-2"></span><span id="page-6-1"></span>L'interface du Service Web expose les méthodes suivantes :

## **BookIDToPayingExternal()**

Réservation d'un ID de paiement postal dans un système externe, un système de partenaire n'étant pas un opérateur désigné. Le transfert est émis avec l'ID de paiement récupéré et envoyé au système partenaire à l'aide de la méthode Issue(). Cela est utilisé dans le scénario de modèle push lorsque l'UPU-IP transmet des messages directement à une organisation d'un partenaire externe.

#### **Syntaxe**

```
string BookIDToPayingExternal(
        string payingOrganizationId
١
```
#### **Paramètres**

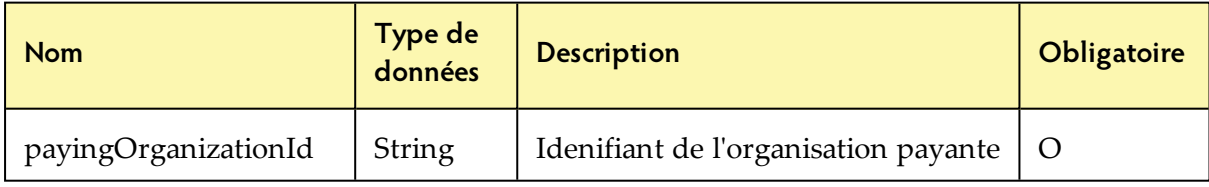

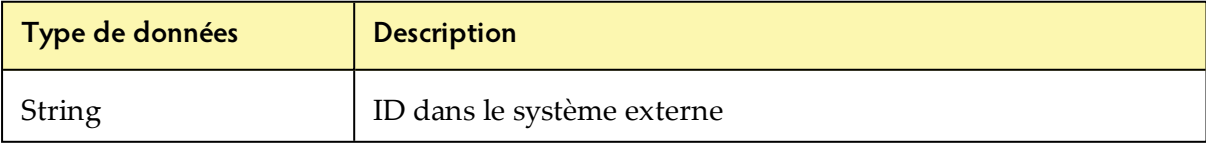

## <span id="page-7-1"></span>**Cancel()**

Annulation d'un paiement postal émis à l'UPU-IP

#### **Syntaxe**

```
TResult Cancel(
        string moID,
        TDateAndPlace eventDateAndPlace
\lambda
```
#### **Paramètres**

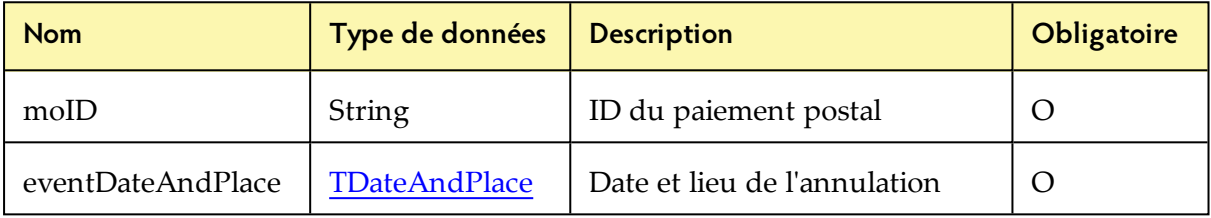

#### **Réponse**

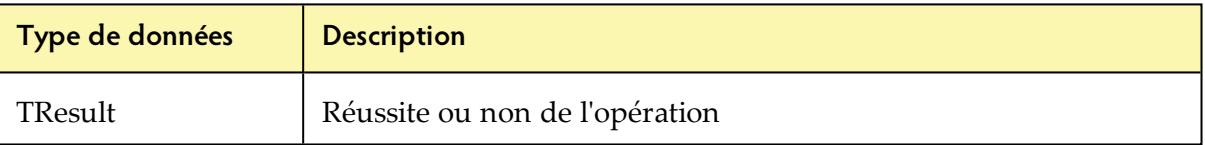

#### <span id="page-7-0"></span>**CheckStatus()**

Vérification du statut actuel du paiement postal dans l'UPU-IP. Si le payeur est un partenaire externe utilisant le mode push, l'appel est relayé au partenaire externe renvoyant le statut actuel dans de ce système (et non l'UPU-IP).

#### **Syntaxe**

```
TStatus CheckStatus (
         string moID
\lambda
```
#### **Paramètres**

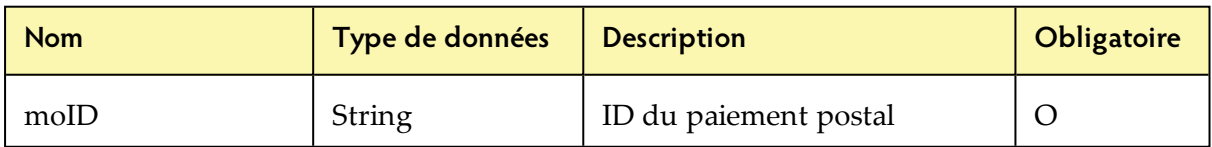

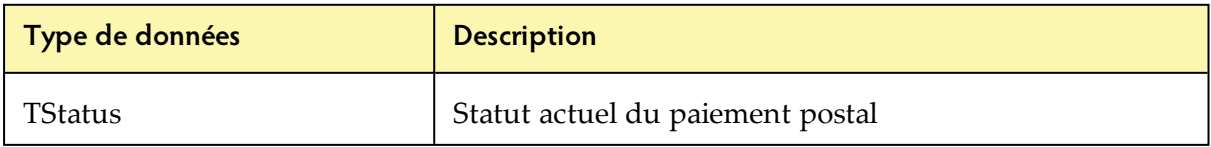

## <span id="page-8-1"></span>**ConfirmPayToAccount()**

Confirmation de paiement sur compte

#### **Syntaxe**

```
TResult ConfirmPayToAccount (
         string moID,
         bool paid
\lambda
```
#### **Paramètres**

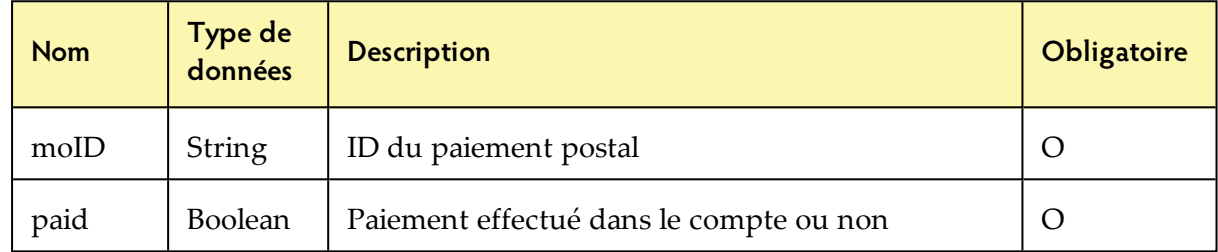

### <span id="page-8-0"></span>**Get()**

Récupération des mandats payables par l'appelant. Si le paiement n'est pas localisé, et que l'ID du paiement postal correspond à un partenaire externe connu, l'appel WS est relayé à ce partenaire externe.

#### **Syntaxe**

```
List<TMO> Get(
        TSearchCriteria searchCriteria
\lambda
```
#### **Paramètres**

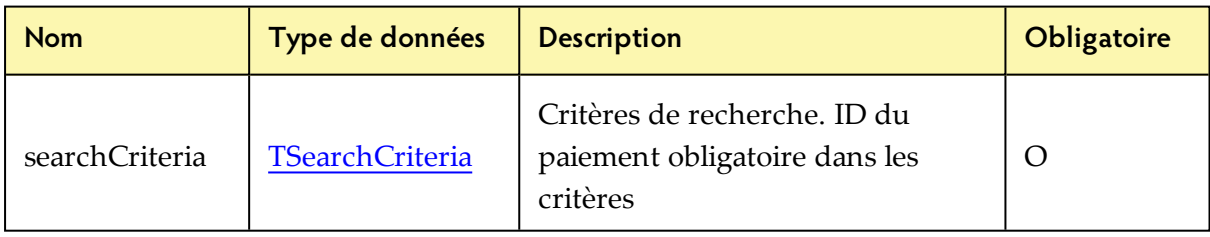

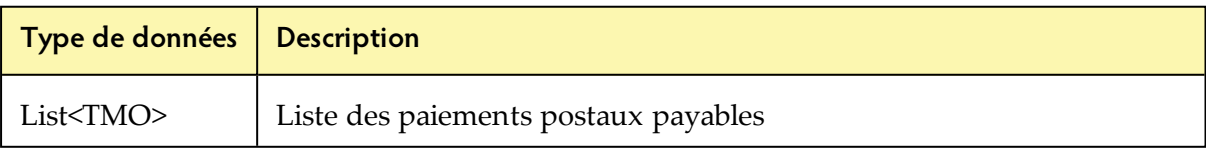

### <span id="page-9-0"></span>**Issue()**

Emission d'un nouveau paiement postal à l'UPU-IP à récupérer par un partenaire payant

#### **Syntaxe**

```
TResult Issue (
        TMO moneyOrder,
         TDateAndPlace eventDateAndPlace
\lambda
```
#### **Paramètres**

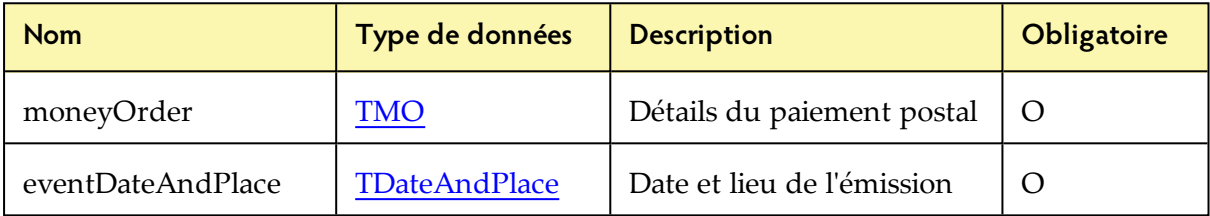

### **Réponse**

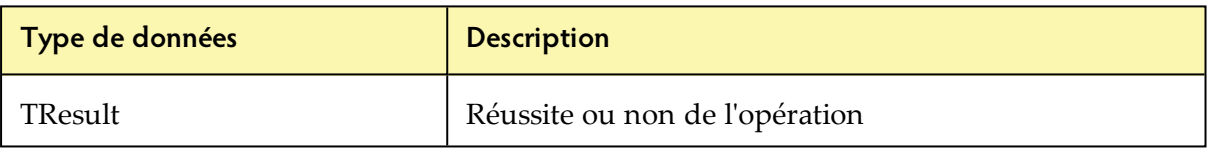

#### <span id="page-9-1"></span>**Pay()**

Le paiement postal trouvé dans l'UPU-IP est effectué.

#### **Syntaxe**

```
TResult Pay(
         string moID,
         TPayInfo payInfo,
         TDateAndPlace eventDateAndPlace
\overline{)}
```
#### **Paramètres**

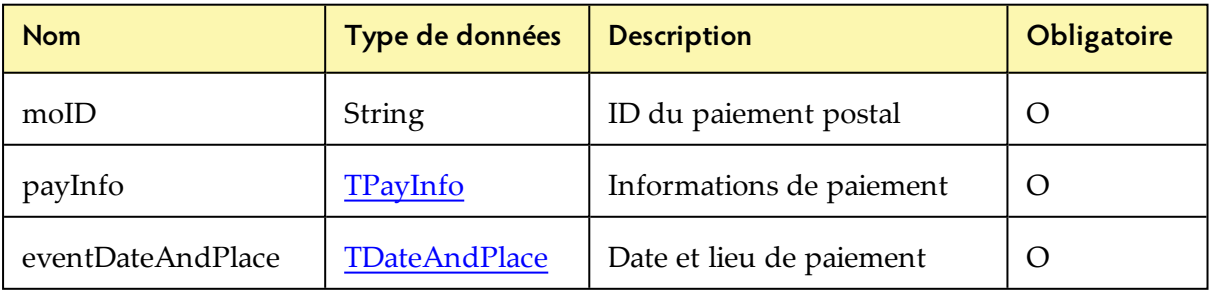

#### **Réponse**

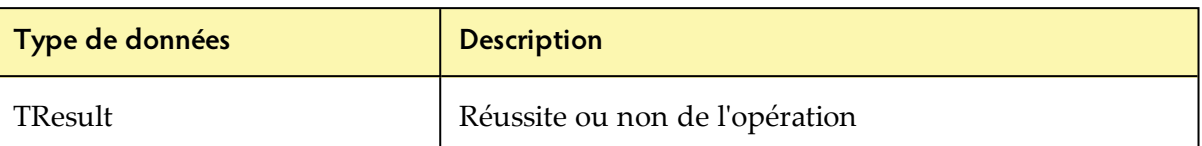

#### <span id="page-10-0"></span>**ReceiveForAccount()**

Récupération de tous les transferts payables sur compte entre les dates GMT spécifiées (dateFrom/ dateTo)

#### **Syntaxe**

```
List<TMO> ReceiveForAccount(
        DateTime dateFrom,
        DateTime dateTo
\lambda
```
#### **Paramètres**

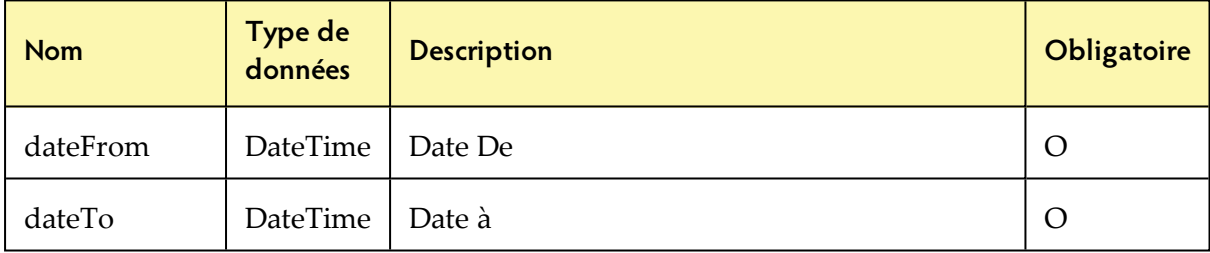

#### **Réponse**

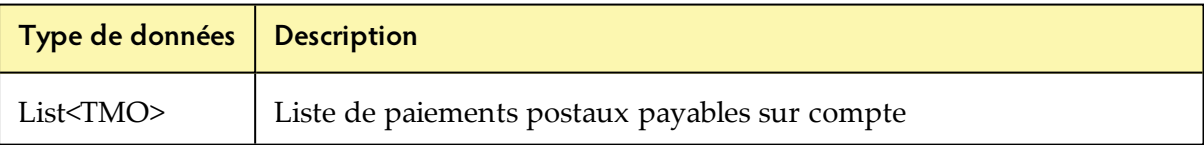

#### <span id="page-10-1"></span>**Reimburse()**

Remboursement du client par de l'organisation partenaire émettrice

#### **Syntaxe**

```
TResult Reimburse(
        string moID,
        TPayInfo reimburseInfo,
        TDateAndPlace eventDateAndPlace
\lambda
```
#### **Paramètres**

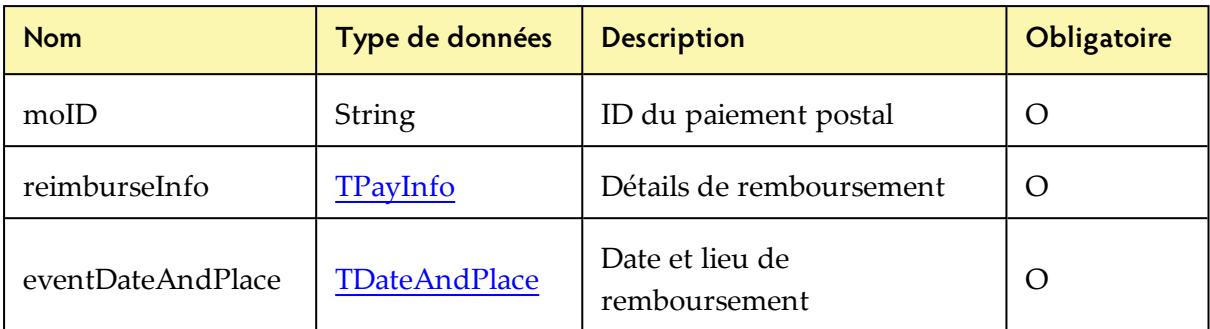

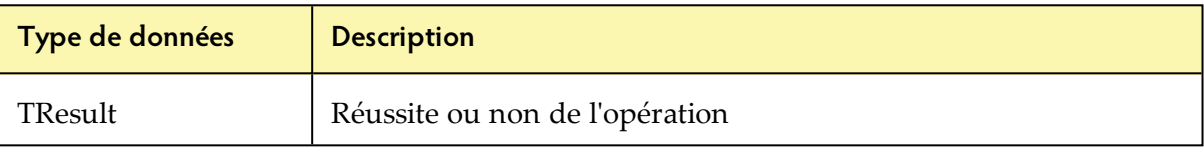

# <span id="page-12-0"></span>*Structures des données*

Cette section utilise des diagrammes pour montrer les structures des données passées comme des arguments aux **méthodes de l'interface du Service Web** lorsqu'une application client WS d'un partenaire commercial appelle l'UPU-IP, à l'aide des méthodes décrites dans le chapitre précédent.

<span id="page-12-2"></span><span id="page-12-1"></span>Remarque : Pour plus d'informations sur les paramètres, voir le fichier WS.API.chm distribué avec le présent document.

## *Classe TDateAndPlace*

La classe **TDateAndPlace** décrit la date et le lieu d'un événement. Ce paramètre est appliqué dans les conditions suivantes :

- un paiement postal est émis à l'aide de la méthode Issue()
- un paiement postal précédemment émis est annulé à l'aide de la méthode Cancel()
- un paiement postal est payé à l'aide de la méthode Pay()
- un paiement postal est remboursé à l'aide de la méthode Reimburse()

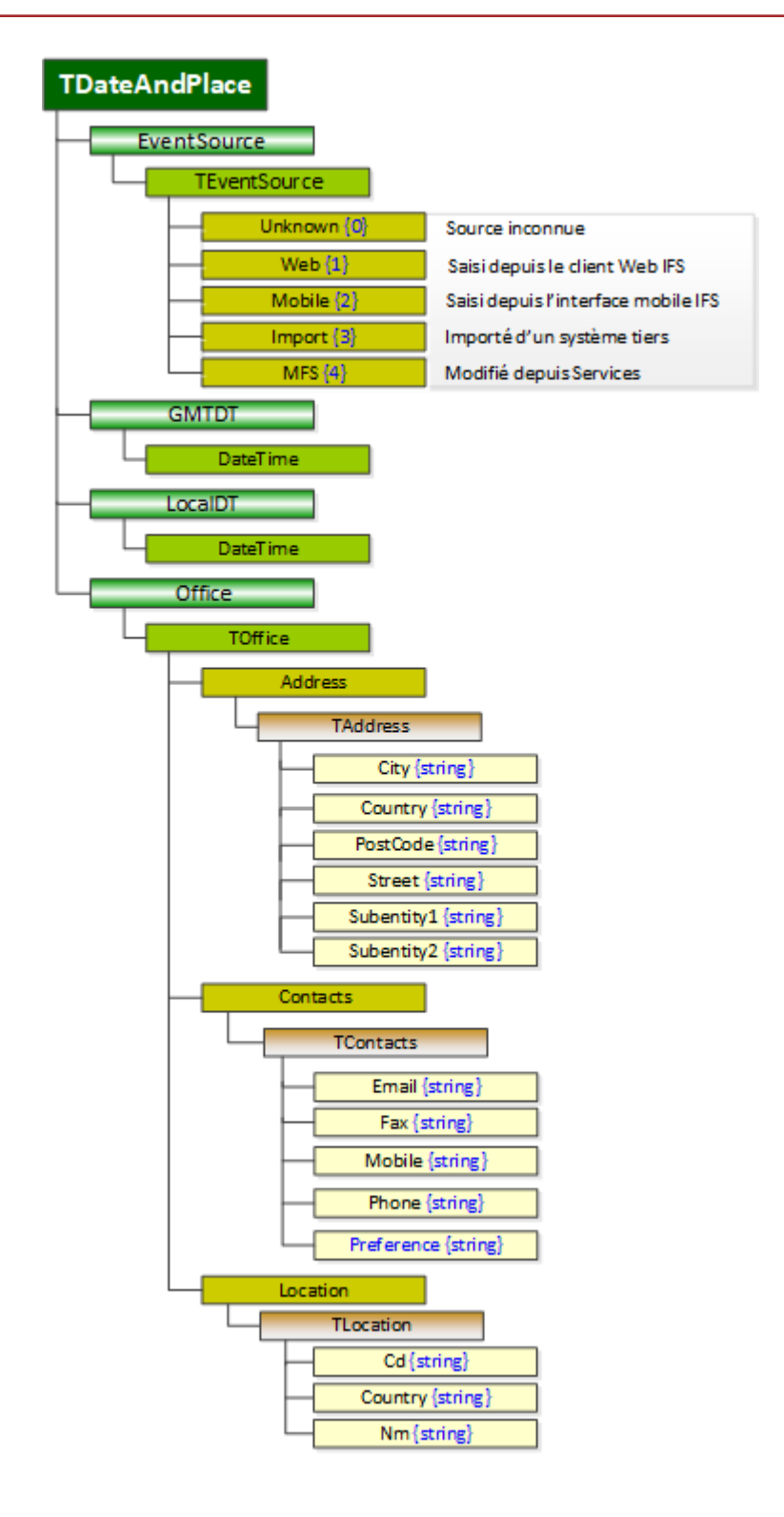

# *Classe TMO*

<span id="page-14-1"></span><span id="page-14-0"></span>La classe **TMO** contient des informations sur le paiement postal et est utilisée dans la méthode Issue(). La classe TMO expose plusieurs propriétés et utilise également la classe **TDateAndPlace**.

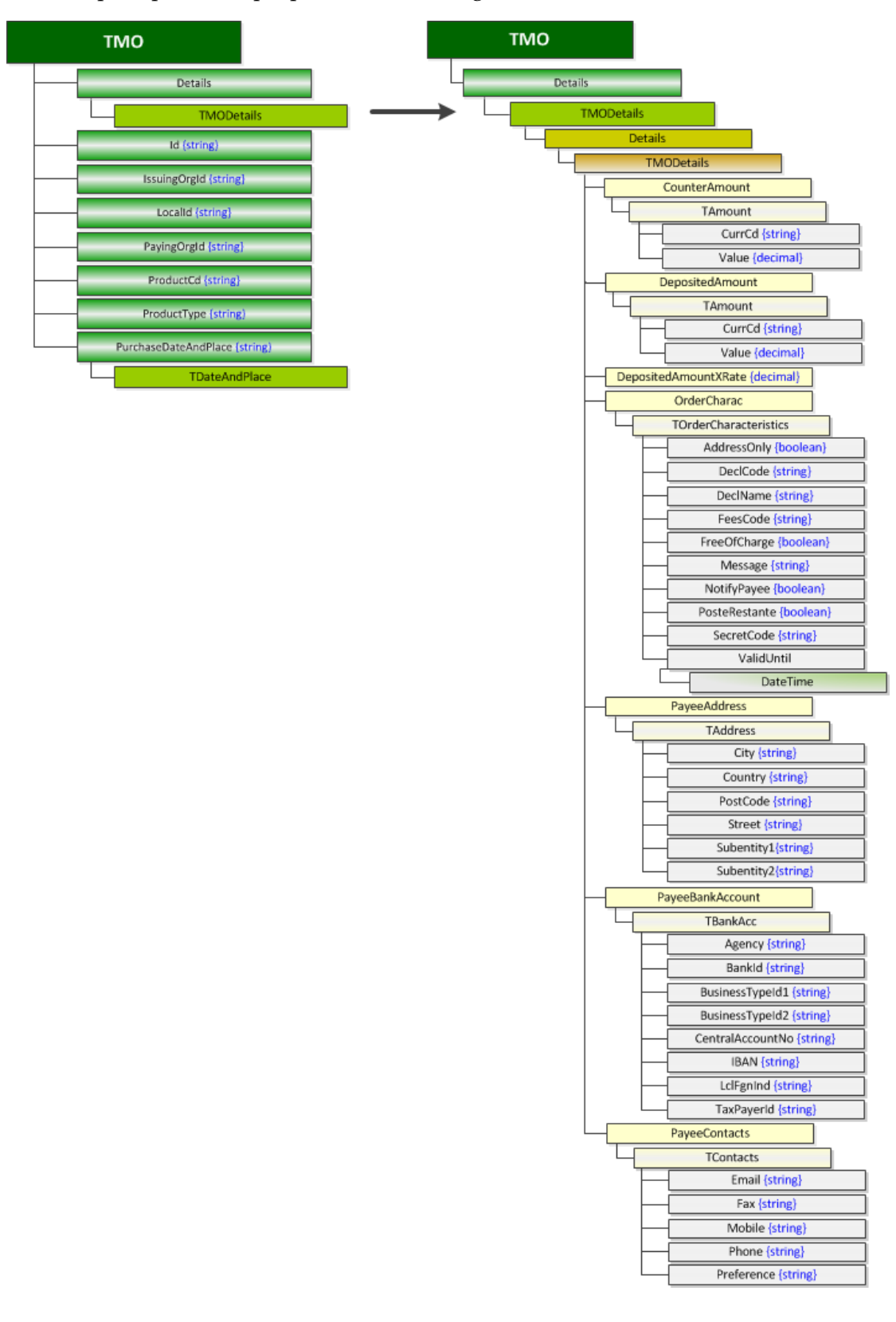

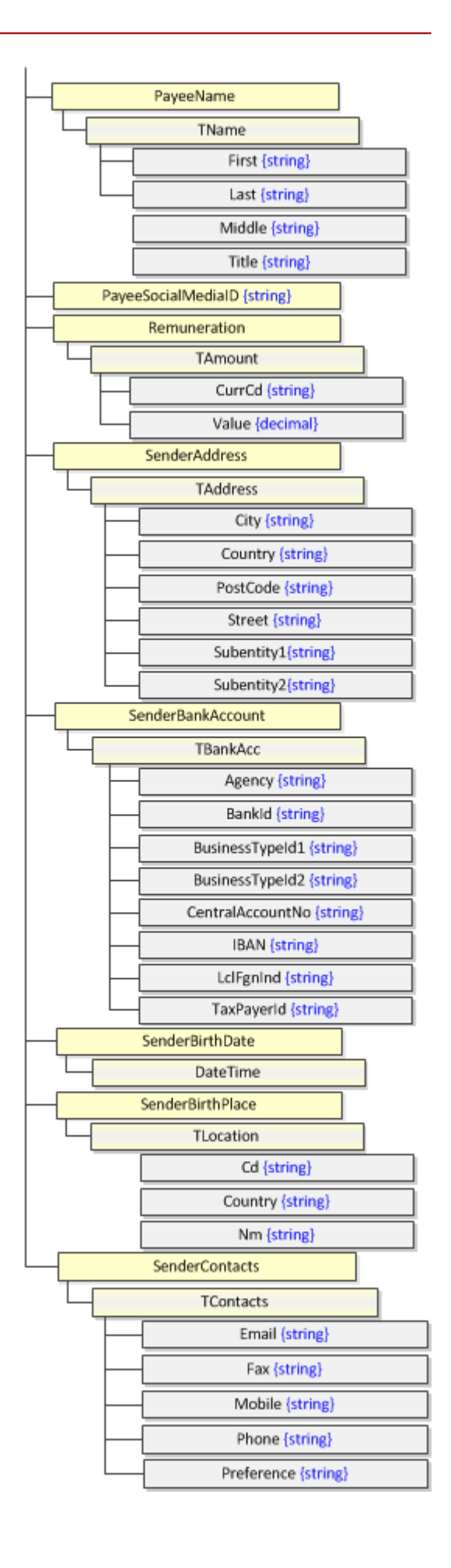

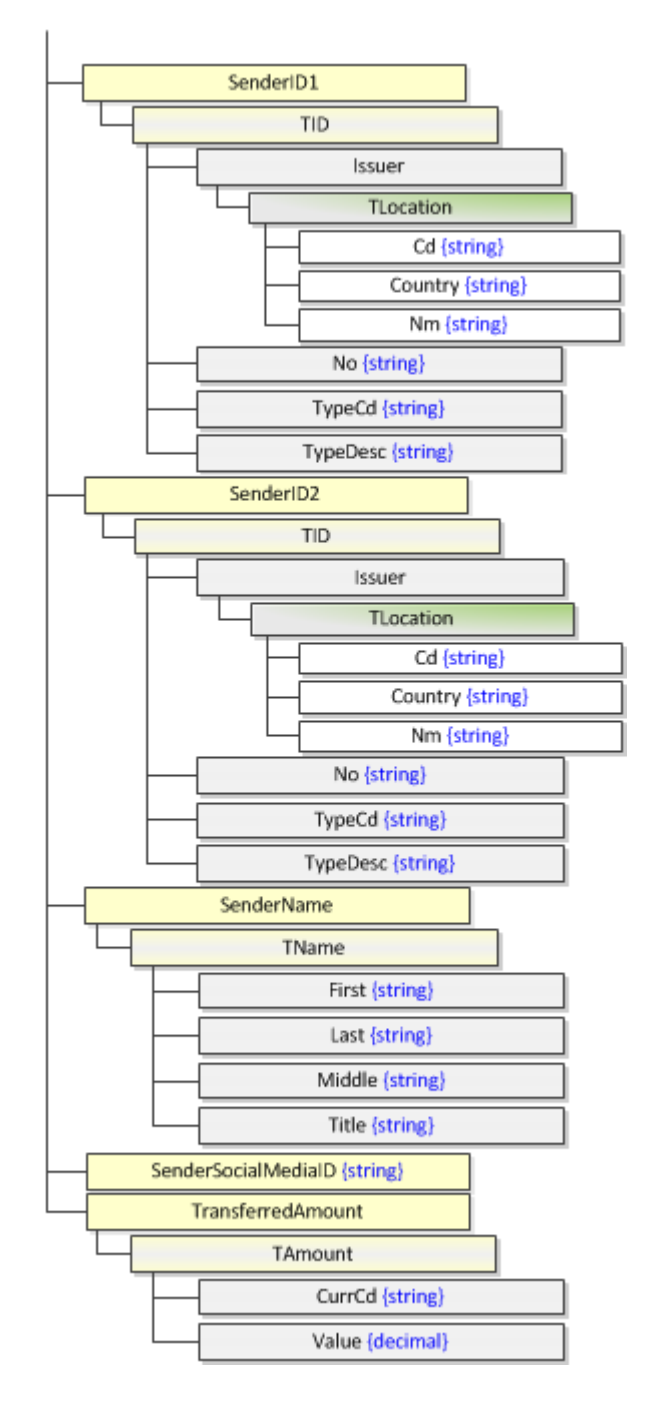

Pour plus d'informations sur la classe TDateAndPlace, voir "Classe [TDateAndPlace",](#page-12-1) à la page 13.

# *Classe TSearchCriteria*

<span id="page-17-0"></span>La classe **TSearchCriteria** est transmise comme un paramètre lorsque la partie appelant souhaite obtenir des informations d'un paiement postal à l'aide de la méthode Get().

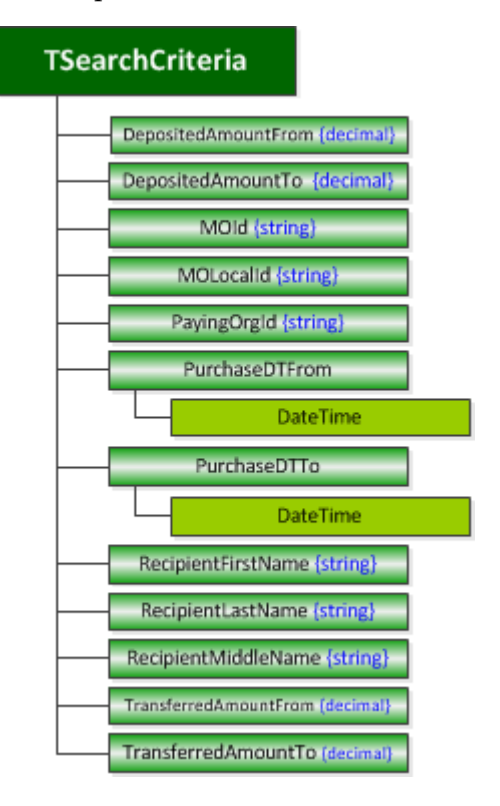

*Classe TPayInfo*

<span id="page-17-1"></span>La classe **TPayInfo** est transmise comme un paramètre lorsque les méthodes Pay() ou Reimburse() sont utilisées pour payer ou rembourser un paiement postal.

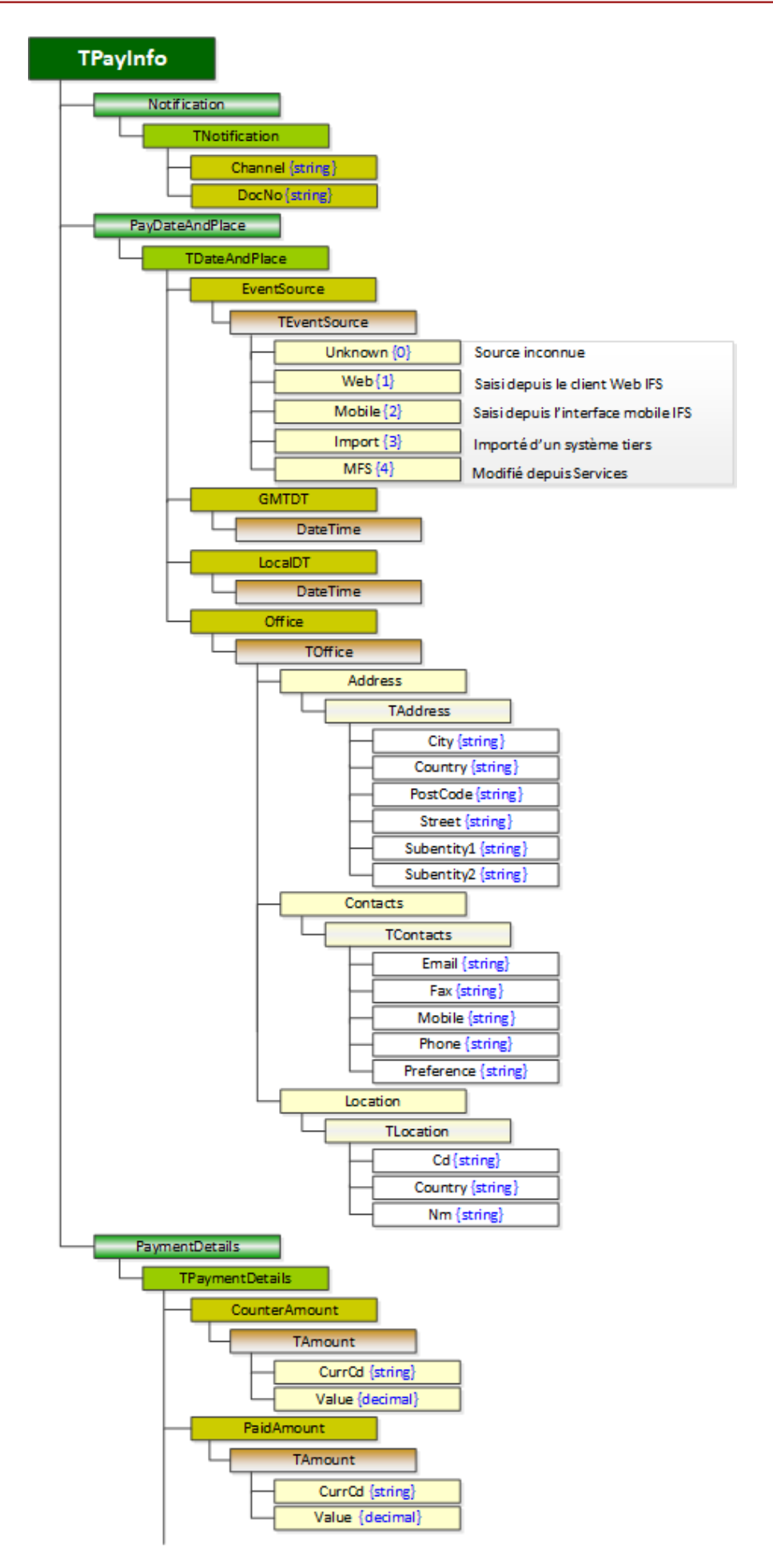

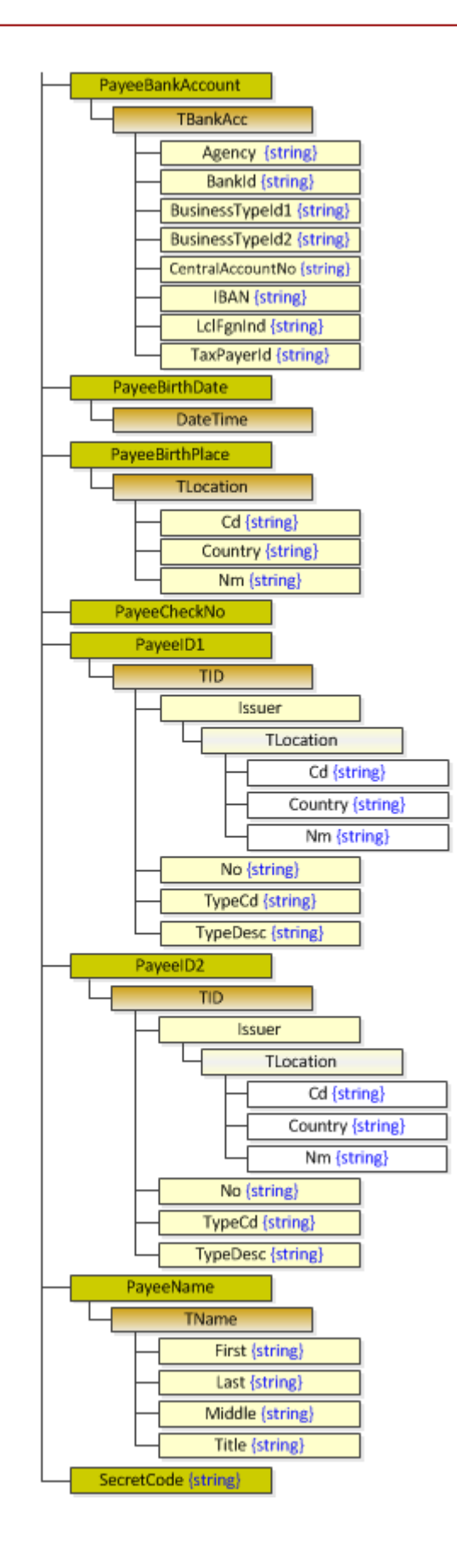

# *Classe TStatus*

<span id="page-20-0"></span>La classe **TStatus** contient des informations sur le statut du paiement postal et est appelée après la méthode CheckStatus(). La classe **TStatus** expose les propriétés LastEvent et MOInfo. La propriété MOInfo utilise la classe TMO, décrite dans ["Classe](#page-14-0) TMO", à la page 15.

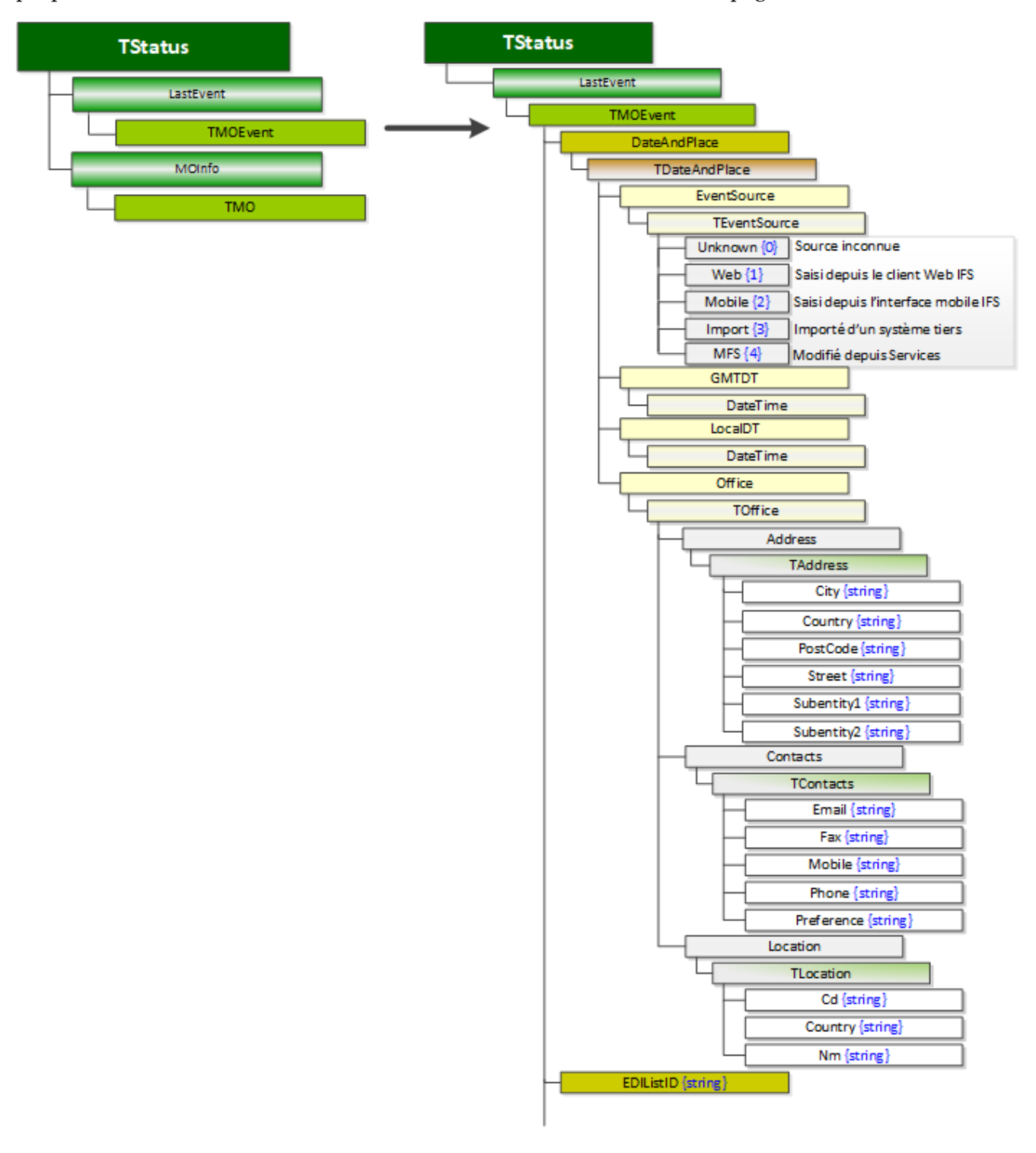

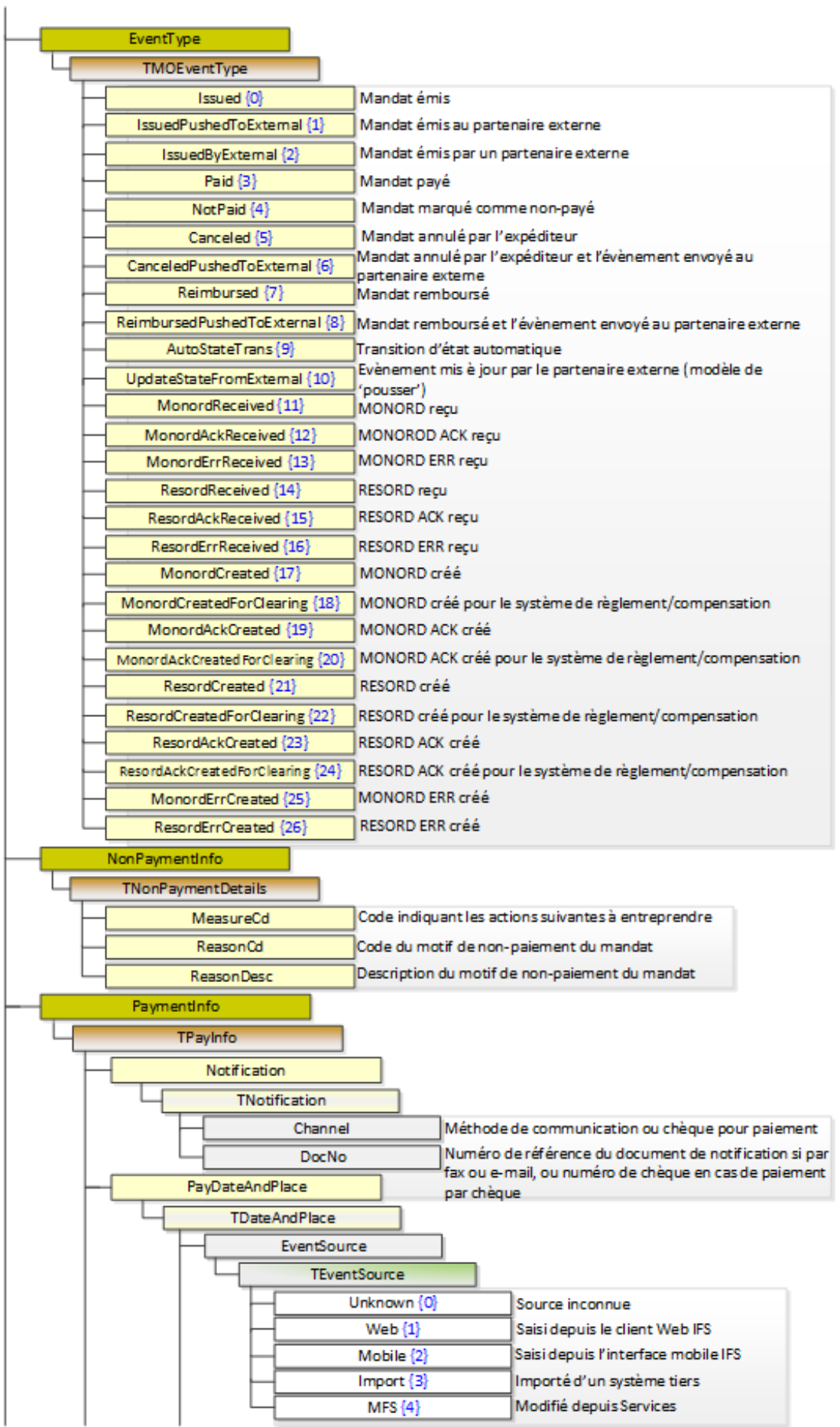

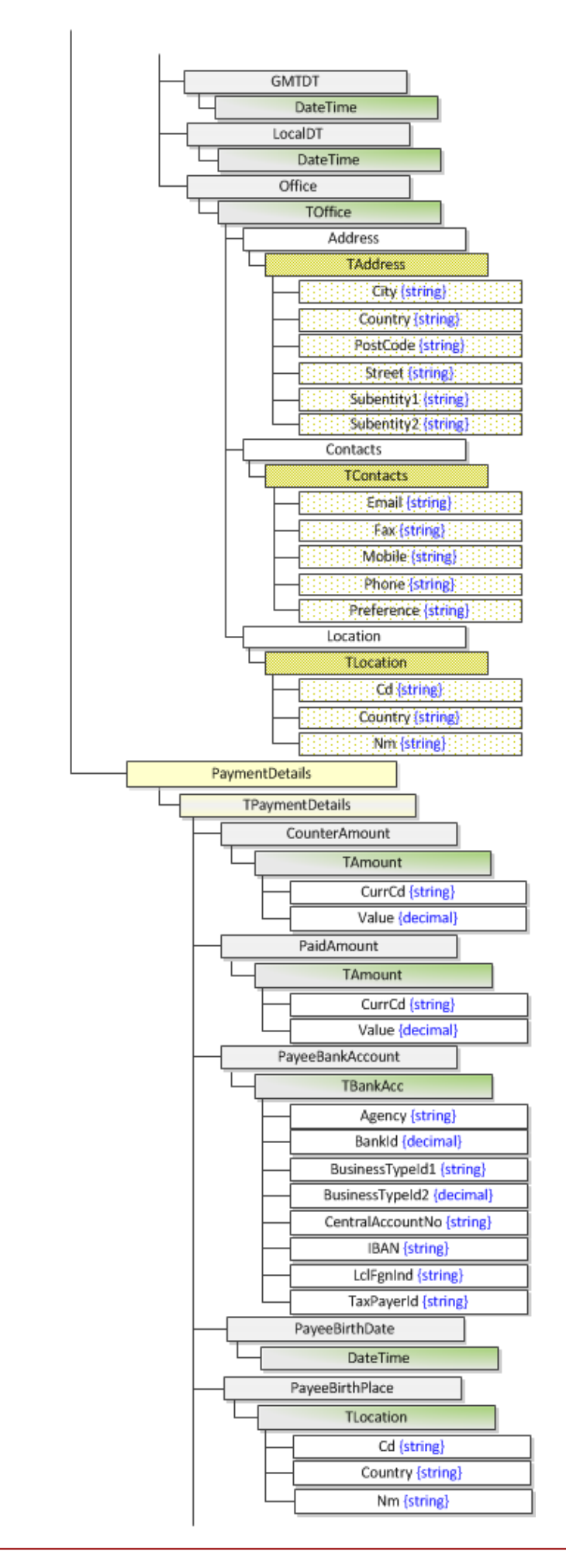

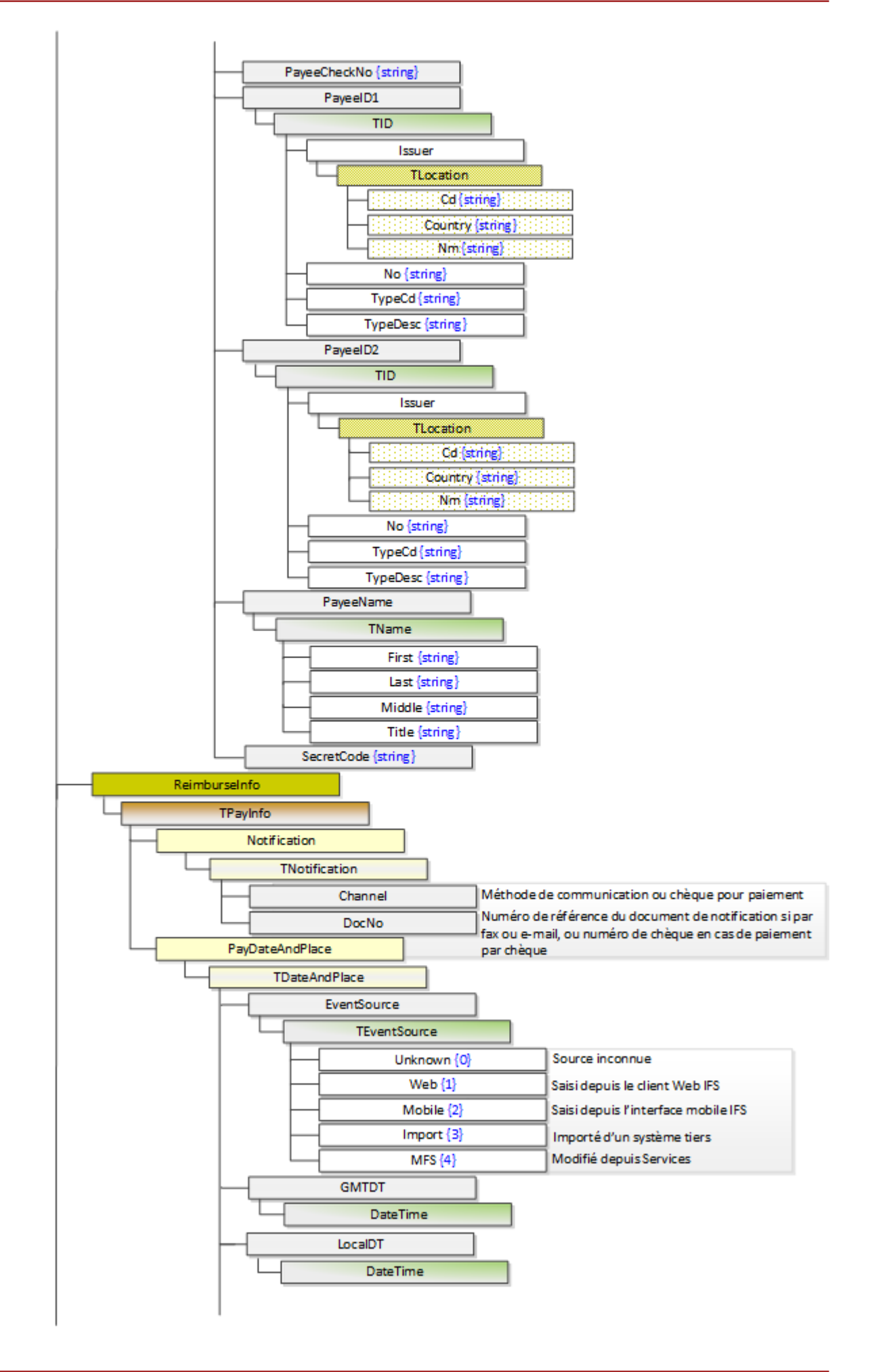

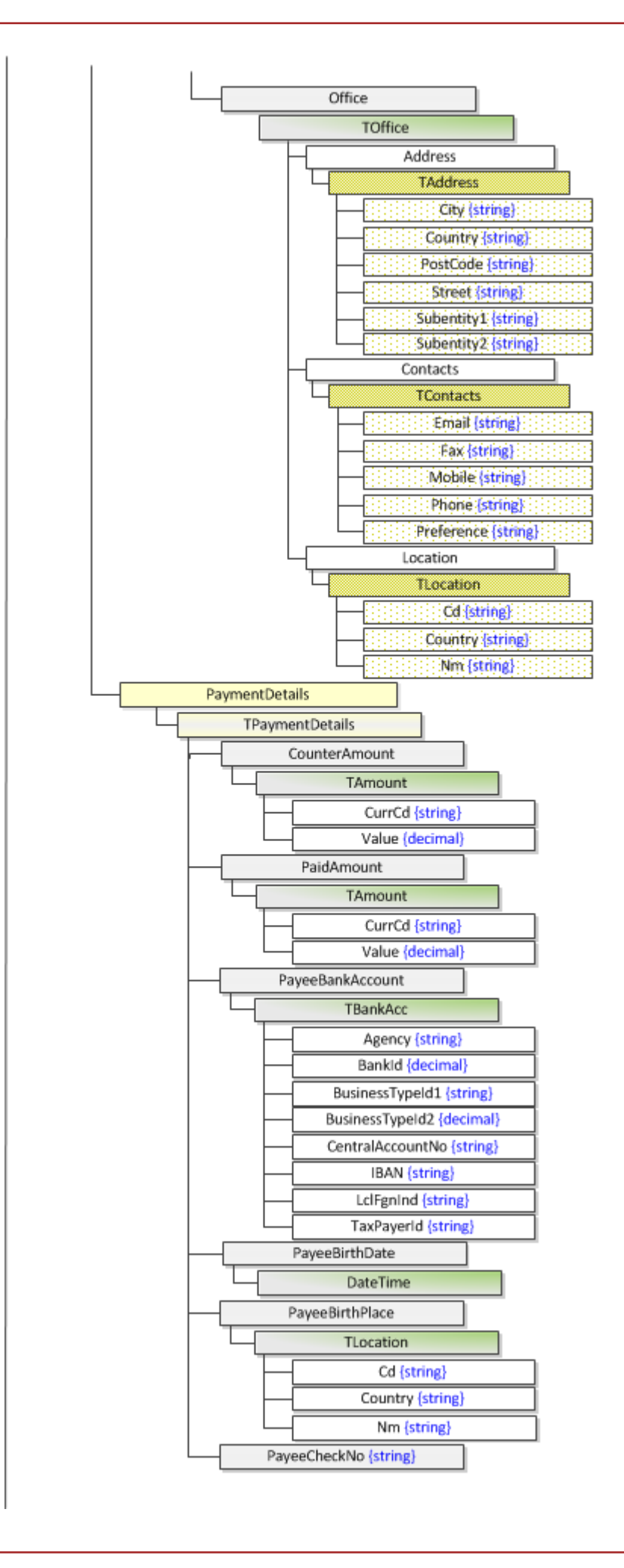

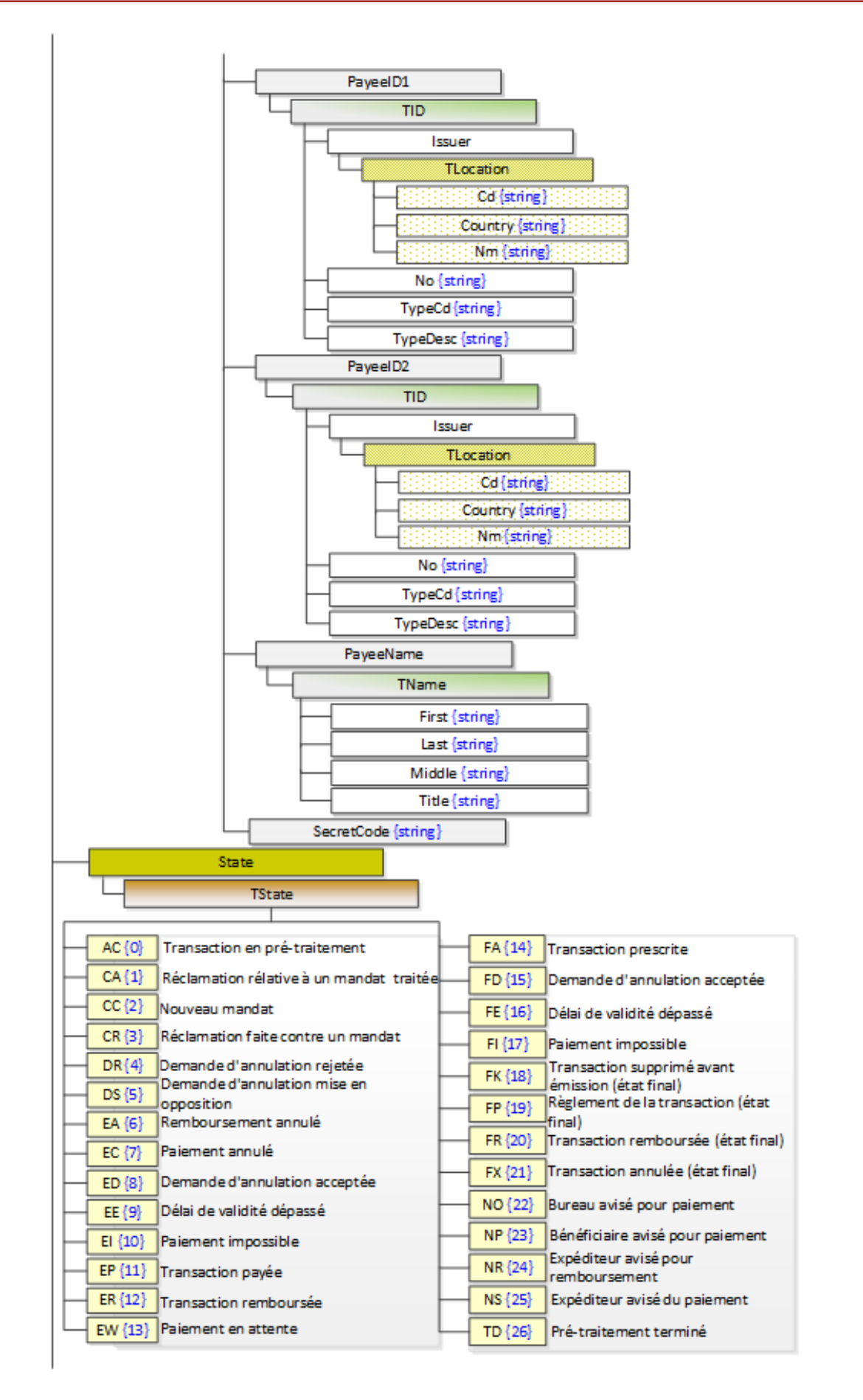

# <span id="page-26-0"></span>*Connexion au Service Web de l'UPU-IP*

Avant d'accorder l'accès à l'**interface du Service Web**, les partenaires commerciaux doivent générer une demande de certificat de signature (CSR) sur la machine hébergeant le client WS. La CSR doit être envoyée à l'UPU pour signature, puis retournée aux partenaires commerciaux. En plus du certificat signé, les certificats de l'autorité de certification (CA) racine du Centre de technologies postales (PTC) et les certificats de sous-autorités de certification fournis par le PTC doivent être installés pour assurer la chaîne de confiance avec l'autorité de certification racine du PTC. Une fois les certificats installés, les partenaires commerciaux peuvent accéder au Service Web de l'UPU-IP.

# *Création d'un certificat*

<span id="page-26-1"></span>La CSR fournit une méthode normalisée pour les partenaires commerciaux d'envoyer au Centre de technologies postales (PTC) une clé publique contenant des informations uniques les concernant. L'accès au point de terminaison du Service Web est accordé uniquement pour un certificat signé de l'UPU. La procédure ci-dessous indique le processus à suivre pour générer une demande de certificat de signature sur Windows Server 2008 ou version ultérieure.

Remarque : Cette procédure ne s'applique pas aux utilisateurs d'une plate-forme autre que Windows, par exemple, Linux. Si vous n'utilisez pas Windows, reportez-vous à la section ["Propriétés](#page-34-0) des [certificats",](#page-34-0) à la page 35 pour vérifier que toutes les propriétés du certificat que vous créez, sont correctes.

## **Procédure**

- 1. Ouvrez le composant **Microsoft Management Console (MMC)** en cliquant sur **Démarrer**, puis saisissez mmc dans le champ **Rechercher**. La fenêtre MMC s'affiche. Si le composant logiciel enfichable **Certificats** n'apparaît pas, suivez les étapes 2 à 4. Sinon, passez à l'étape 5.
- 2. Cliquez sur **Fichier > Ajouter/Supprimer un composant logiciel enfichable**, sélectionnez **Certificats**, puis cliquez sur **Ajouter**.

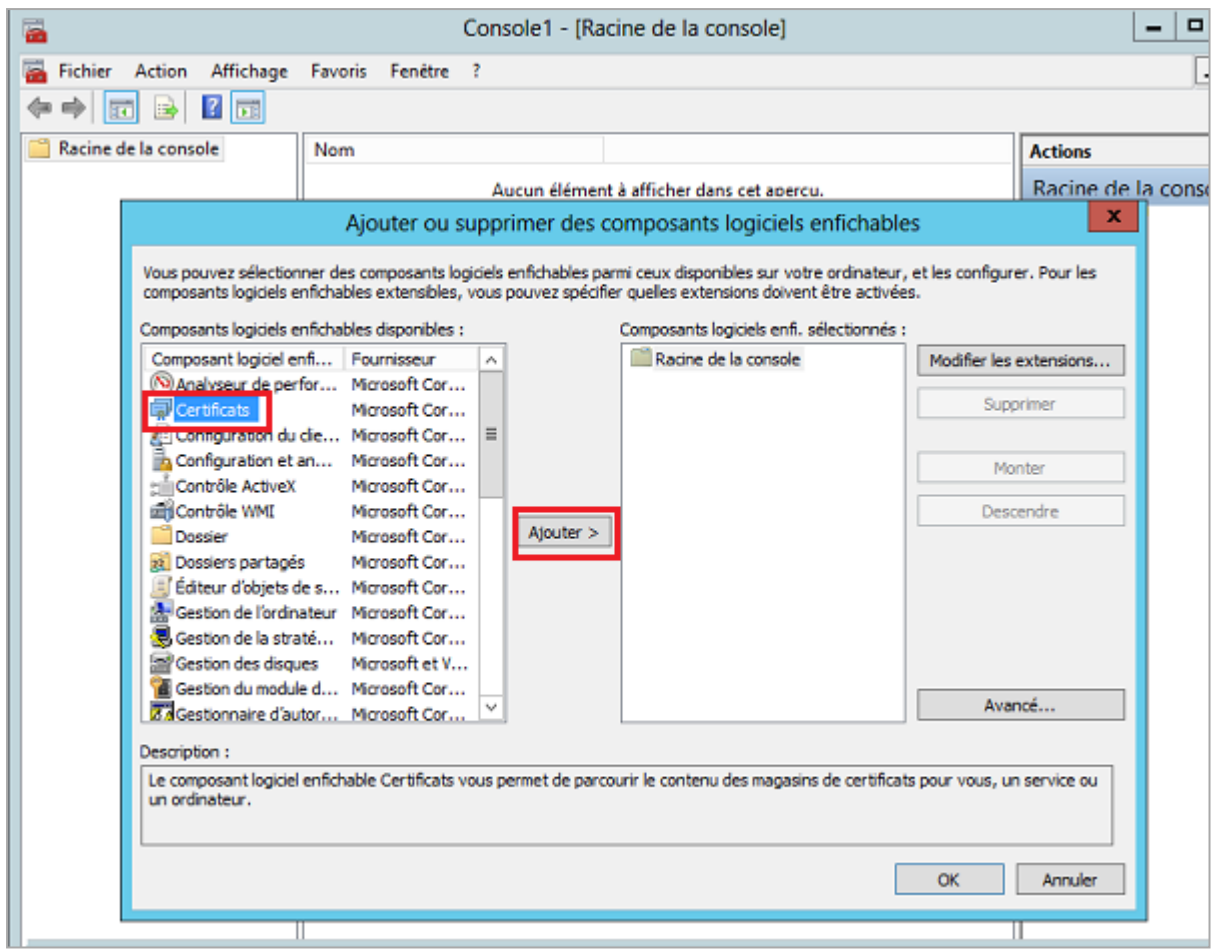

3. Dans la fenêtre du composant logiciel enfichable Certificats, sélectionnez **Compte d'ordinateur**, puis cliquez sur **Suivant**.

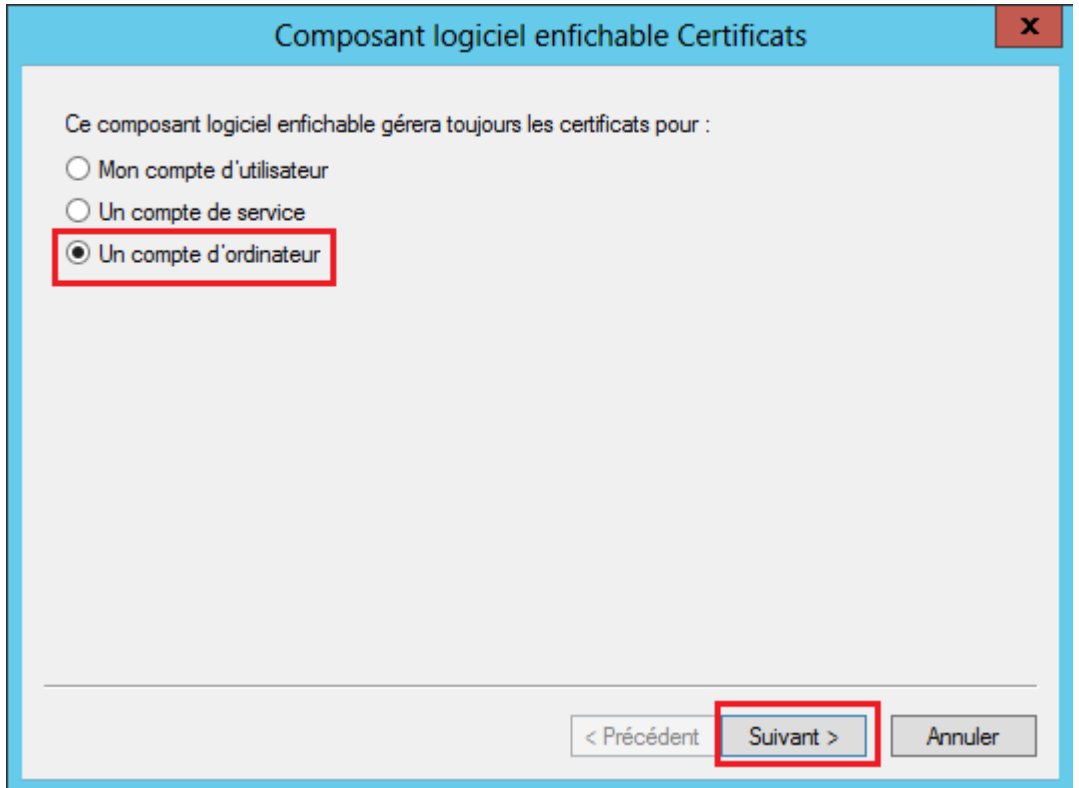

4. Cliquez sur **Terminer**, puis sur **OK**.

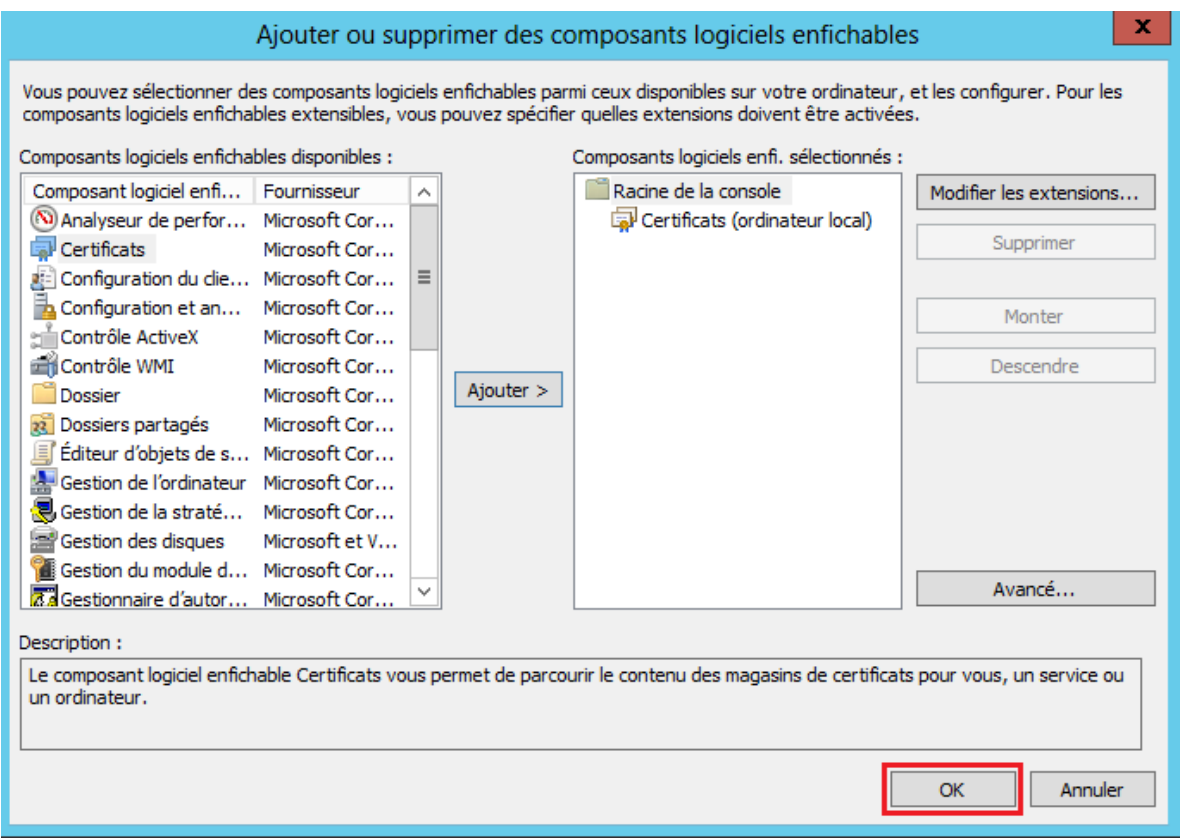

5. Sélectionnez **Certificats > Personnel > Toutes les tâches > Opérations avancées > Créer une demande personnalisée**.

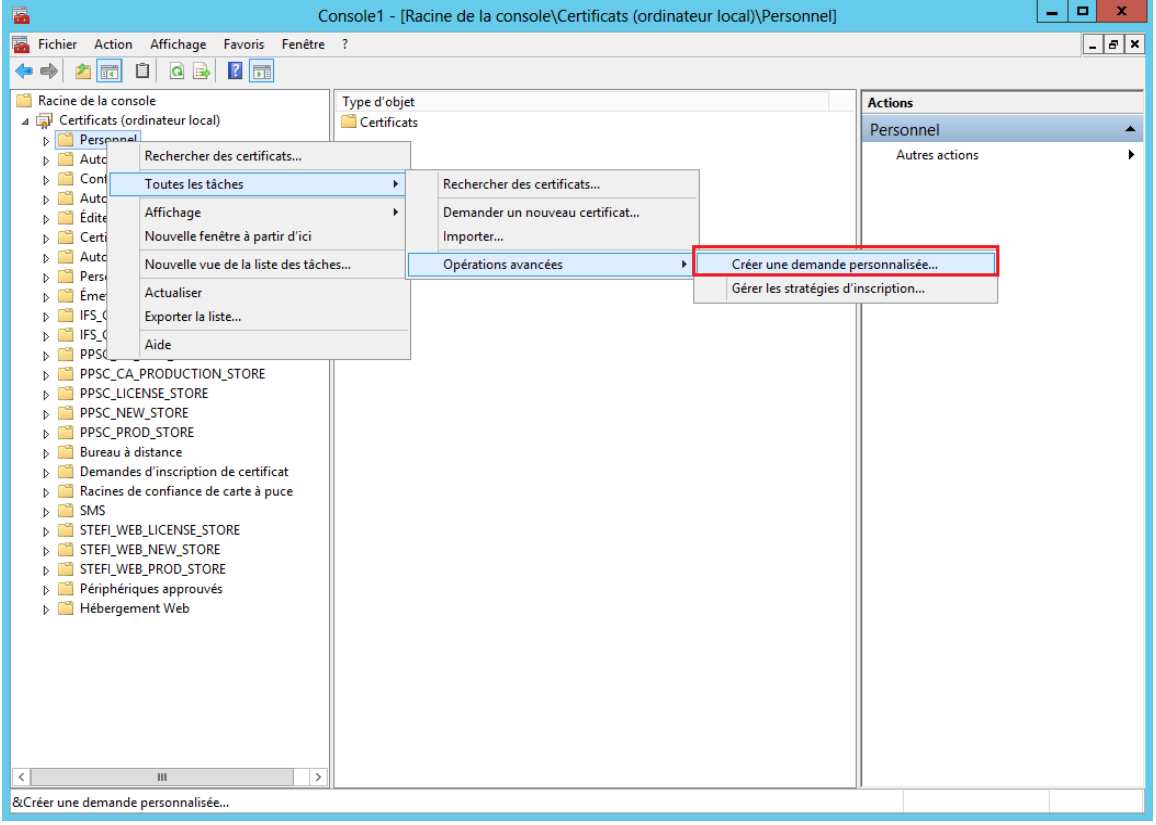

6. La fenêtre Inscription de certificats s'affiche. Cliquez sur **Suivant**.

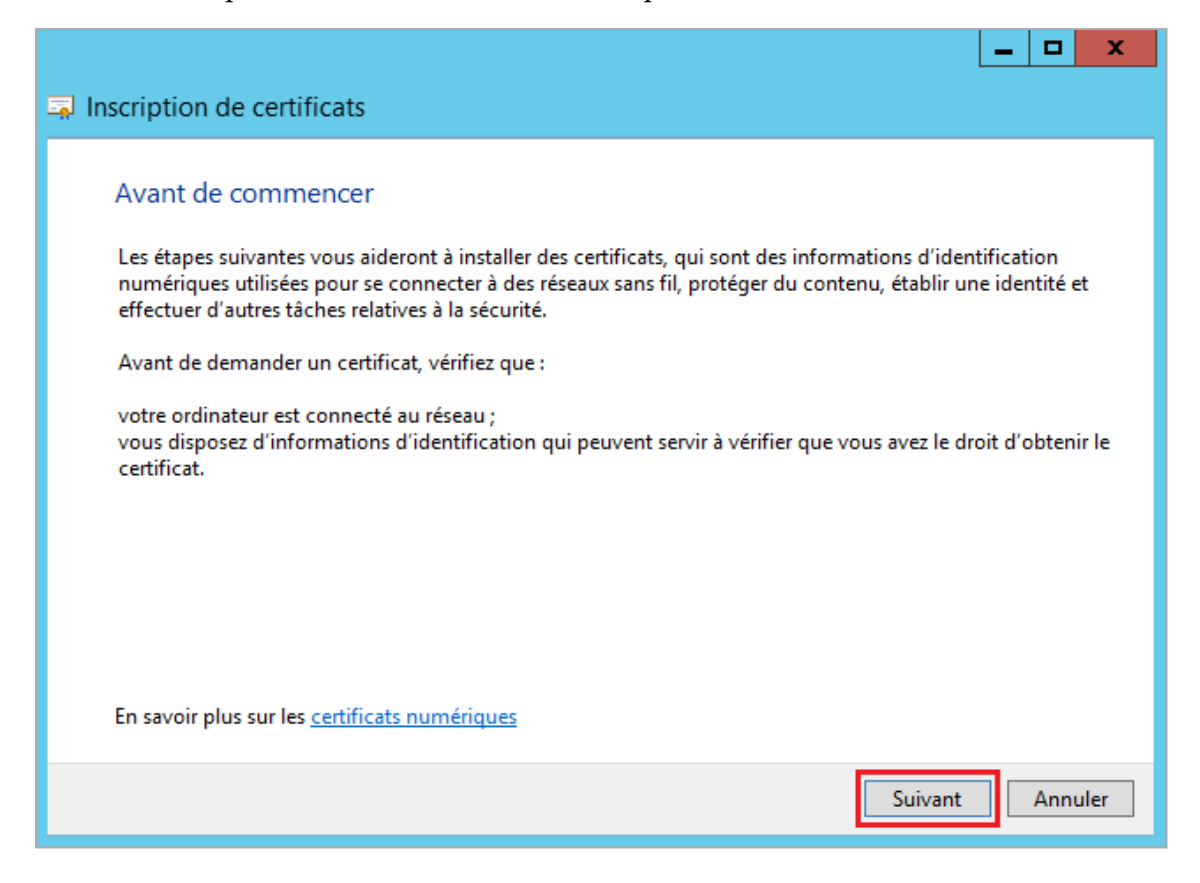

7. Sélectionnez **Demande personnalisée**, puis cliquez sur **Suivant**.

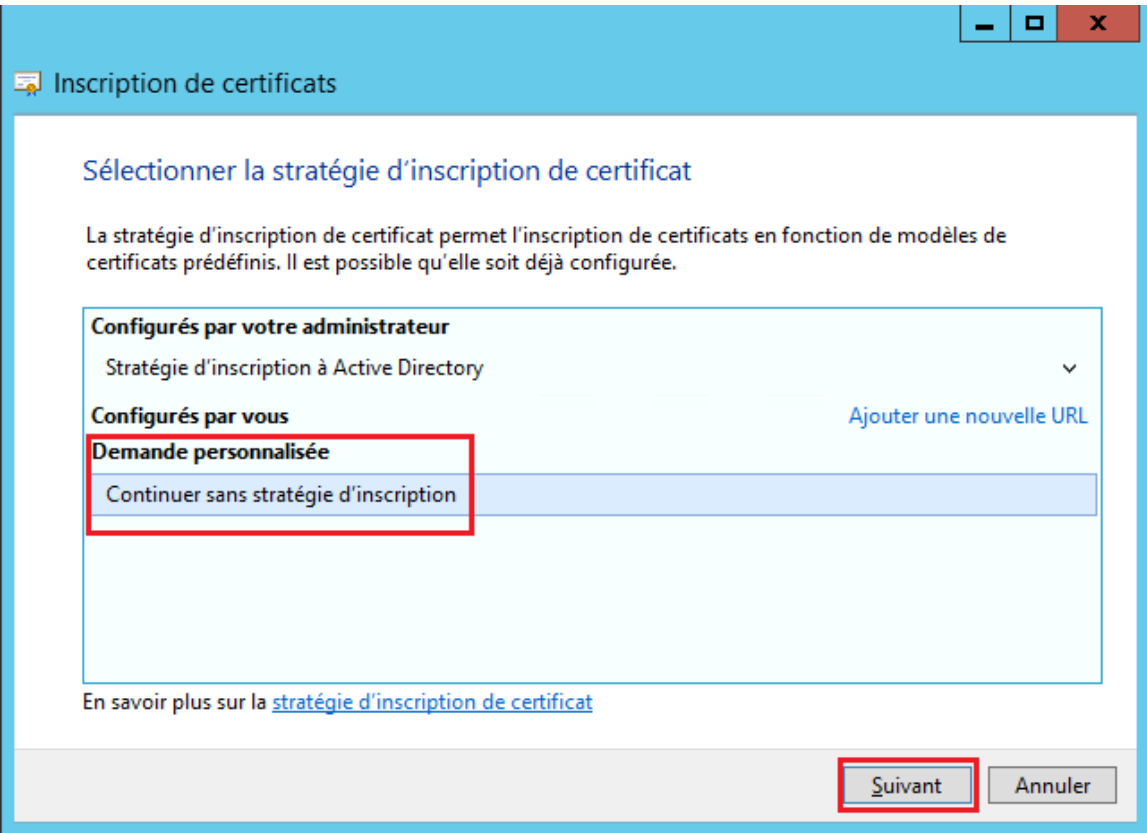

8. Sélectionnez Clé héritée pour **Modèle** et PKCS #10 pour **Format de la demande**, puis cliquez sur **Suivant.**

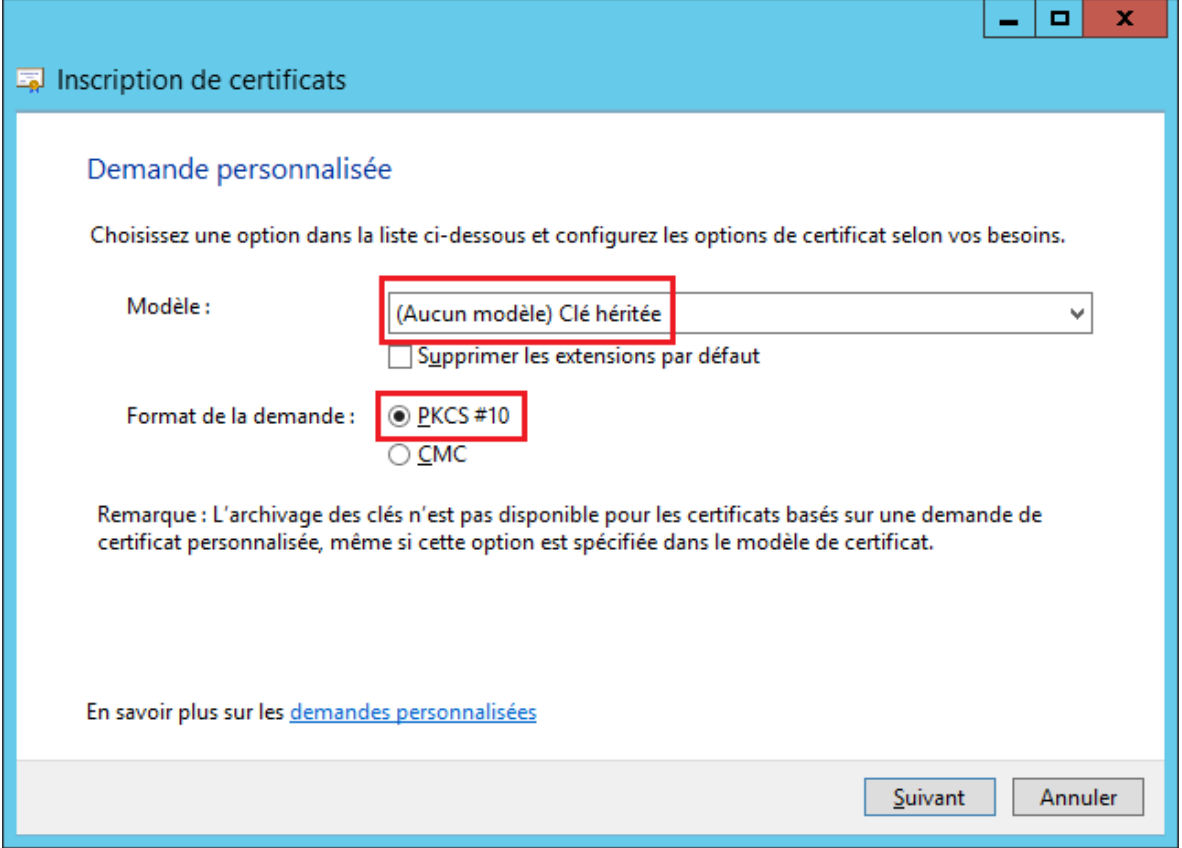

9. Cliquez sur **Détails**, puis sélectionnez **Propriétés**.

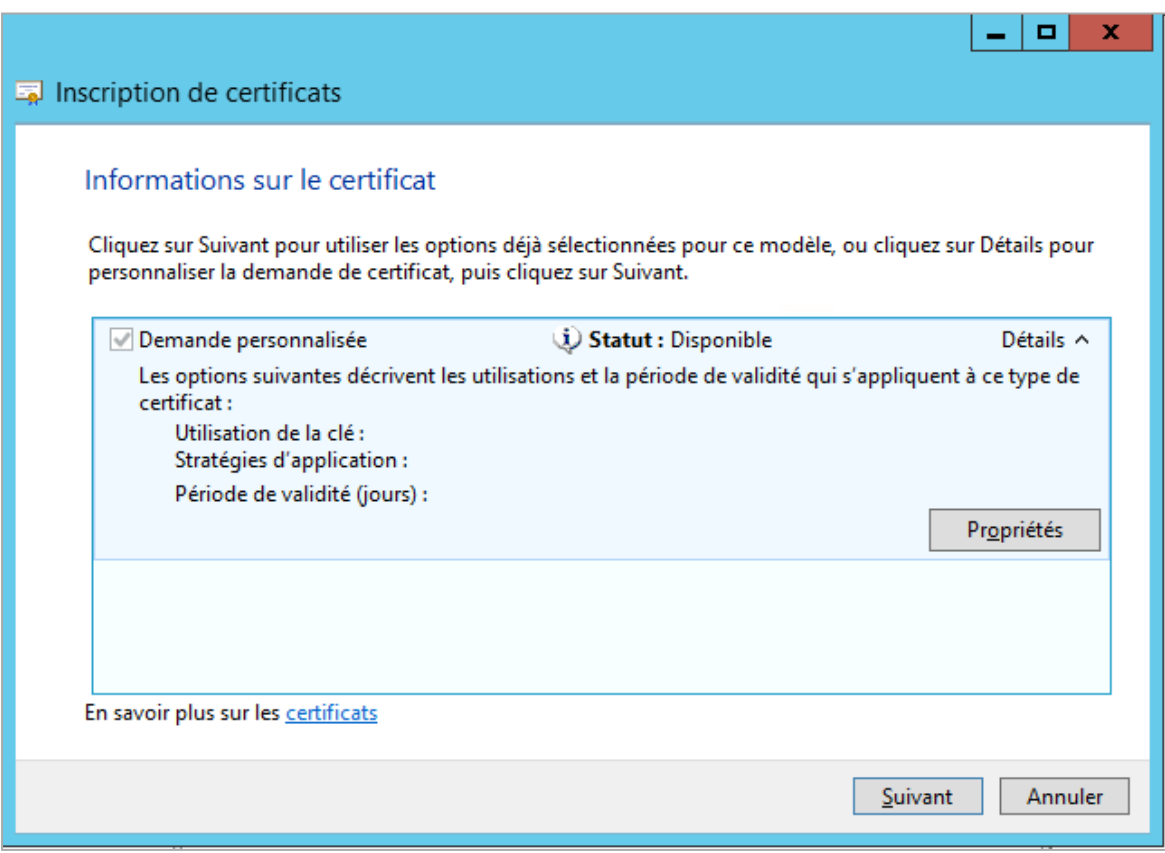

10. Dans l'onglet **Général**, saisissez votre code de partenaire commercial dans le champ **Nom convivial** au format J1CXXX. Nous utiliserons le nom "J1CUGA" comme exemple, où J1CUGA est le code de partenaire commercial UPU pour la poste Ouganda.

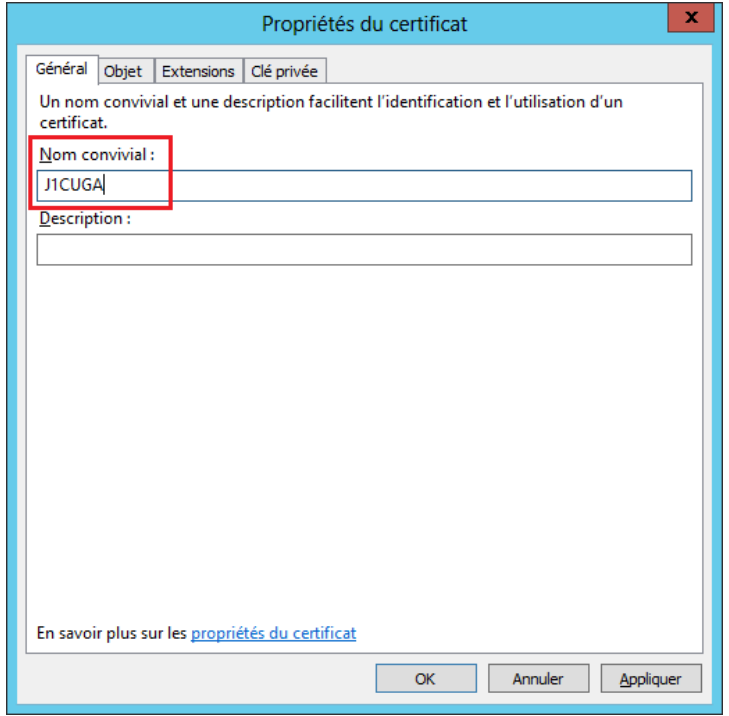

11. Sélectionnez l'onglet **Objet**, et sous **Nom du sujet**, définissez les valeurs du certificat. Dans notre exemple, nous utiliserons des valeurs fictives comme décrit dans le tableau.

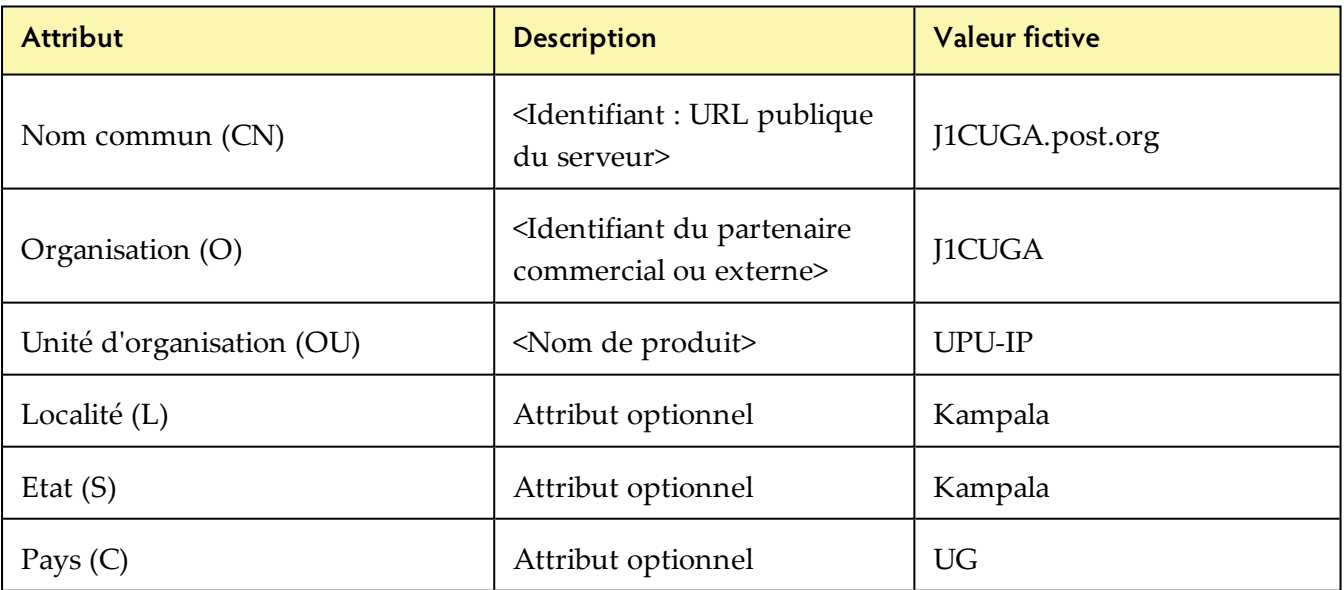

Votre fenêtre ressemblera à l'illustration suivante :

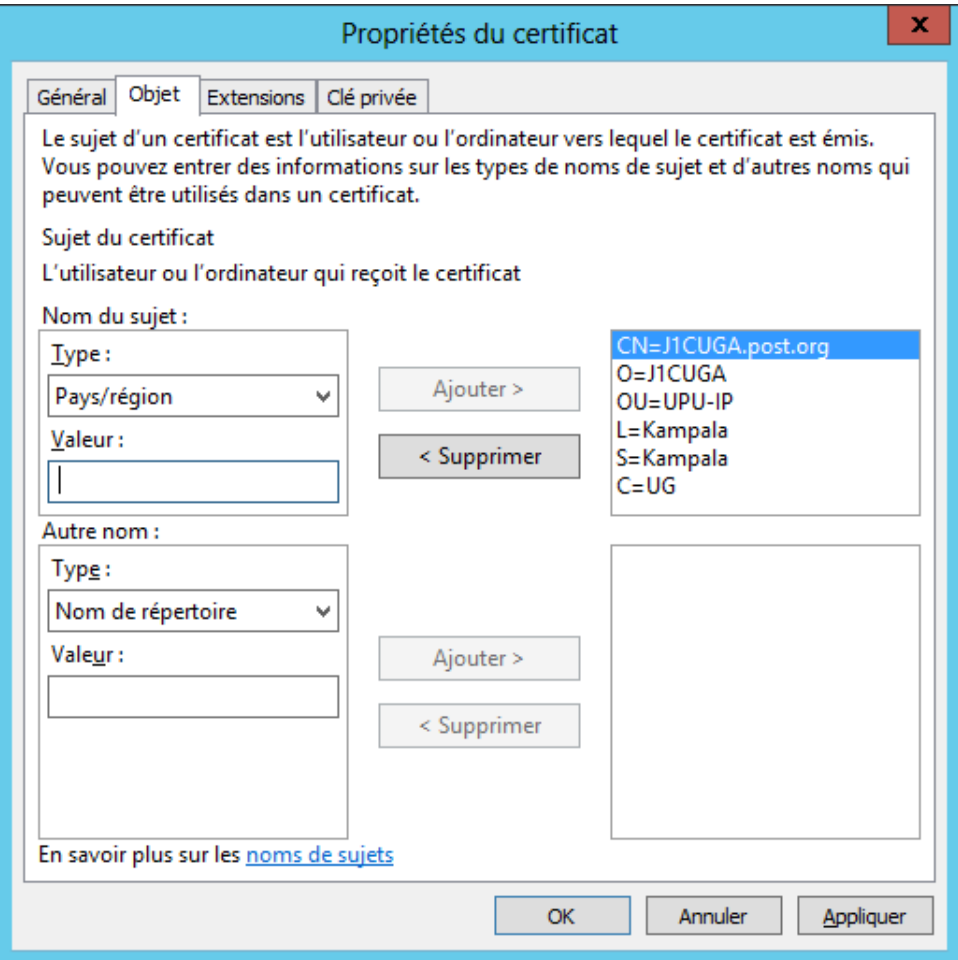

12. Sélectionnez l'onglet **Extensions**, cliquez sur **Utilisation de clé étendue (stratégies d'application)**, puis sur Authentification du client dans la liste des **options disponibles**. Cliquez sur **OK**.

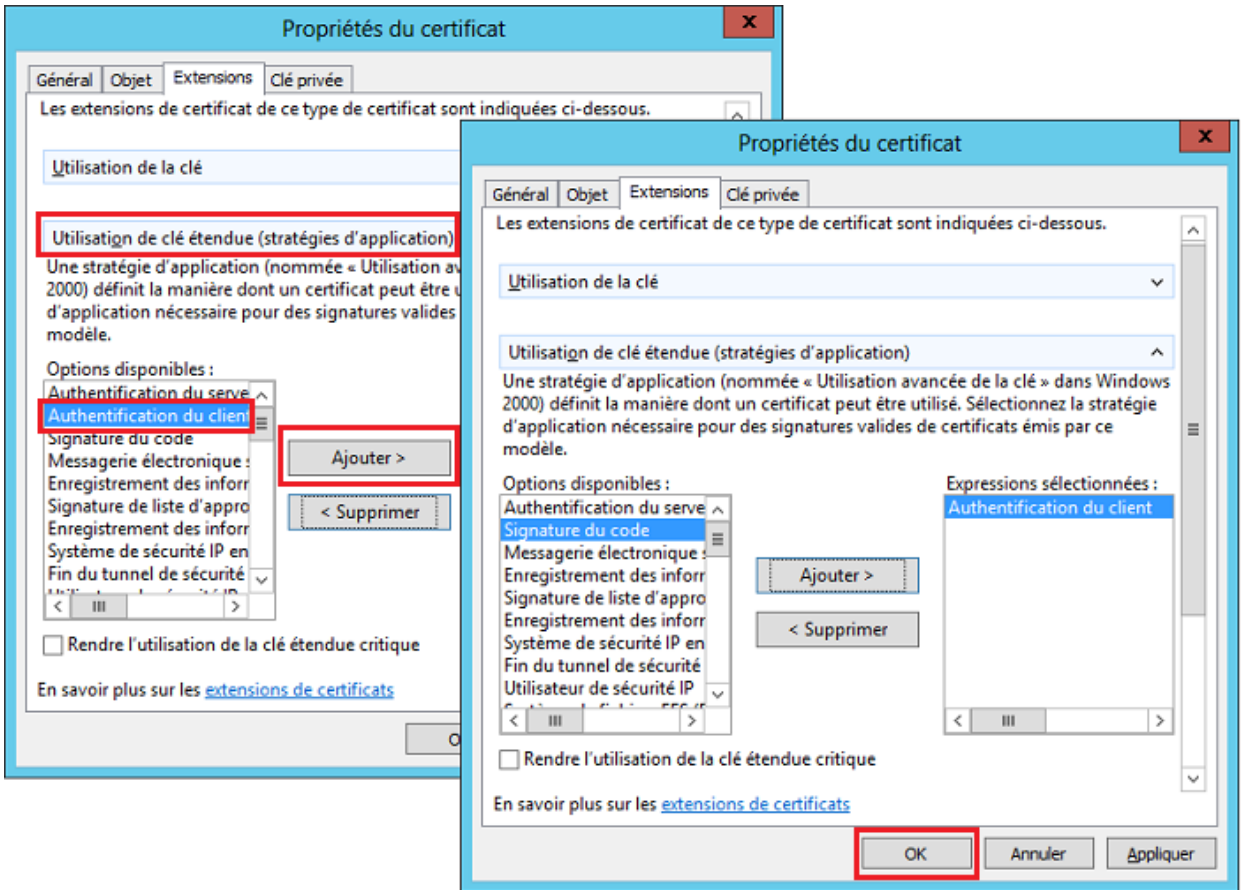

13. Sélectionnez l'onglet **Clé privée**, cliquez sur **Options de clé**, puis spécifiez 2048 comme valeur **Taille de la clé** avant de cliquer sur **OK**.

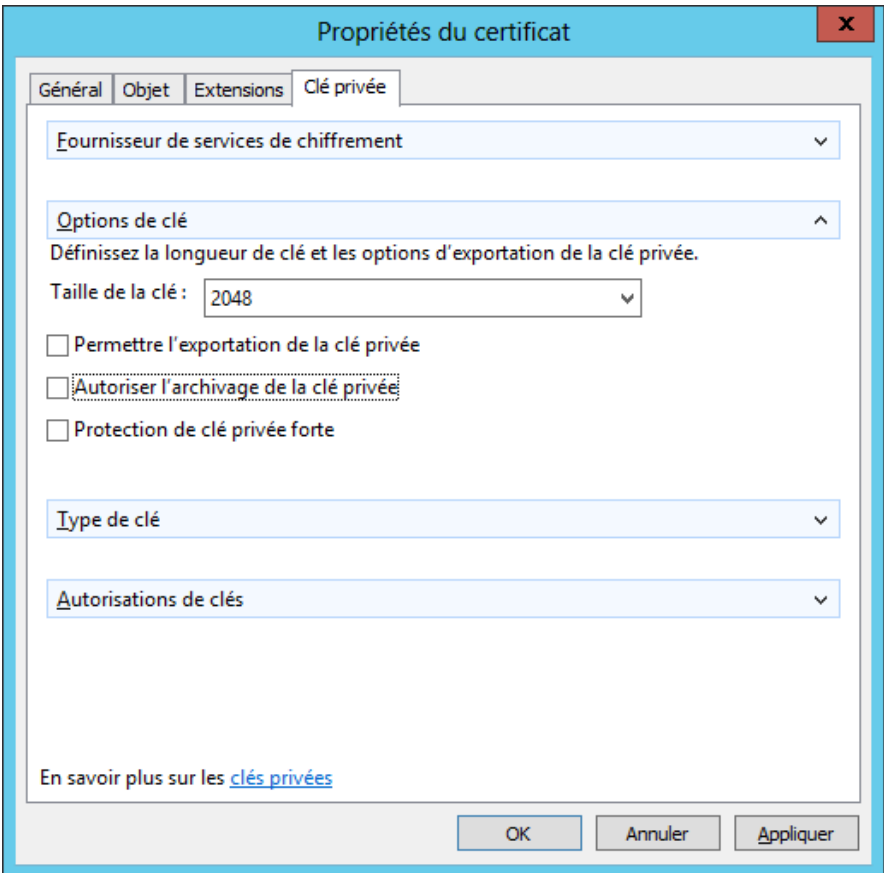

#### 14. Cliquez sur **Suivant**.

15. Exportez le fichier sous "J1CUGA.req" (le nom du fichier indiquera votre code de partenaire commercial), puis sélectionnez Base 64 sous **Format de fichier**. Une copie de la demande de certificat sera enregistrée hors ligne dans le répertoire local spécifié.

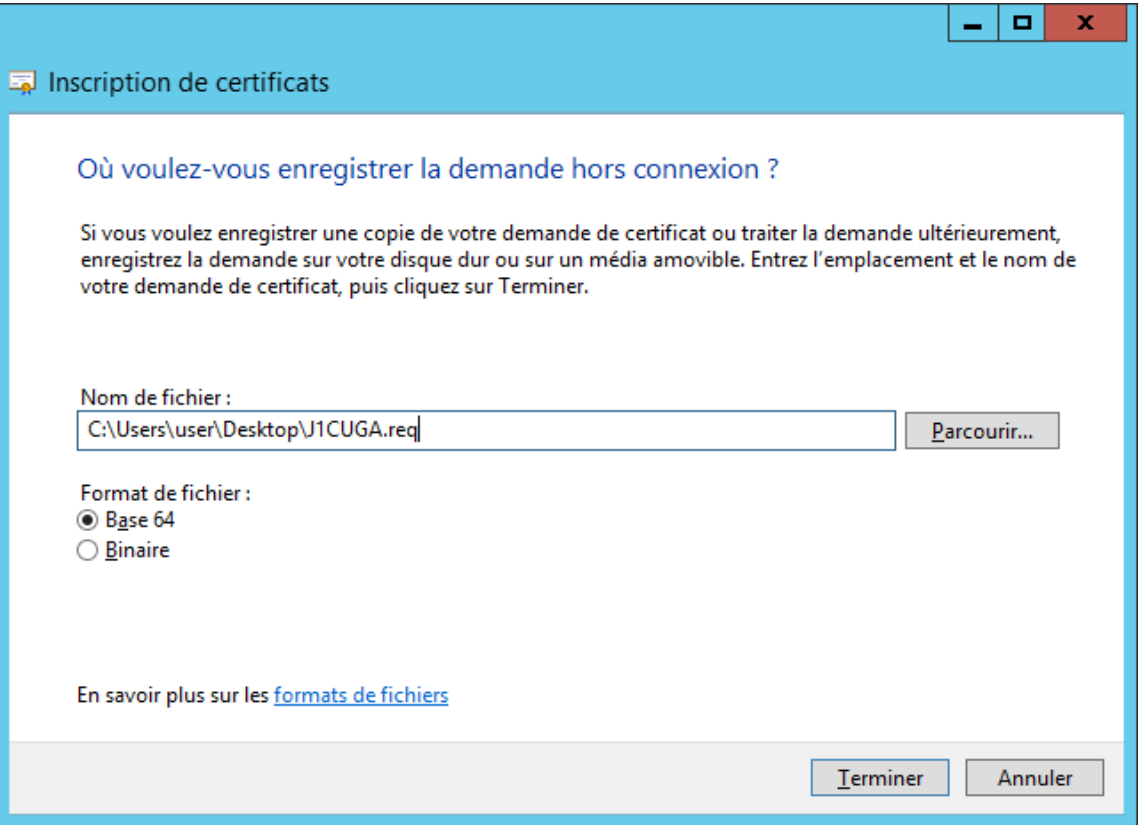

- 16. Cliquez sur **Terminer**.
- 17. Envoyez le fichier CSR par courriel au centre de support PTC à l'adresse [ptc.support@upu.int](mailto:ptc.support@upu.int). Le centre PTC traite la demande, la signe et renvoie le certificat au partenaire commercial par courriel.

#### <span id="page-34-0"></span>**Propriétés des certificats**

Si vous ne créez pas le certificat sous une plate-forme Windows, utilisez le tableau ci-dessous comme guide pour vous assurer de définir correctement les propriétés du certificat.

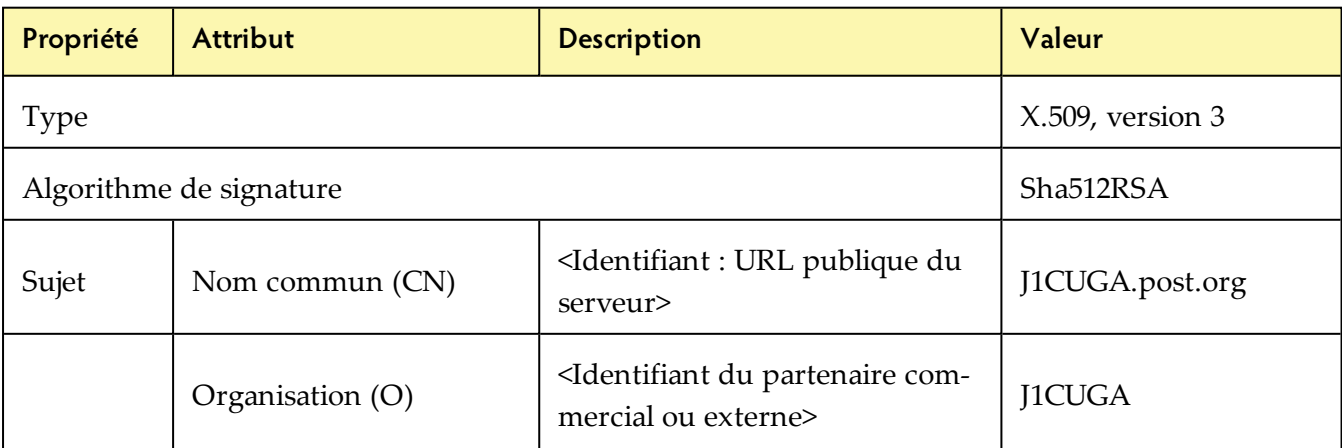

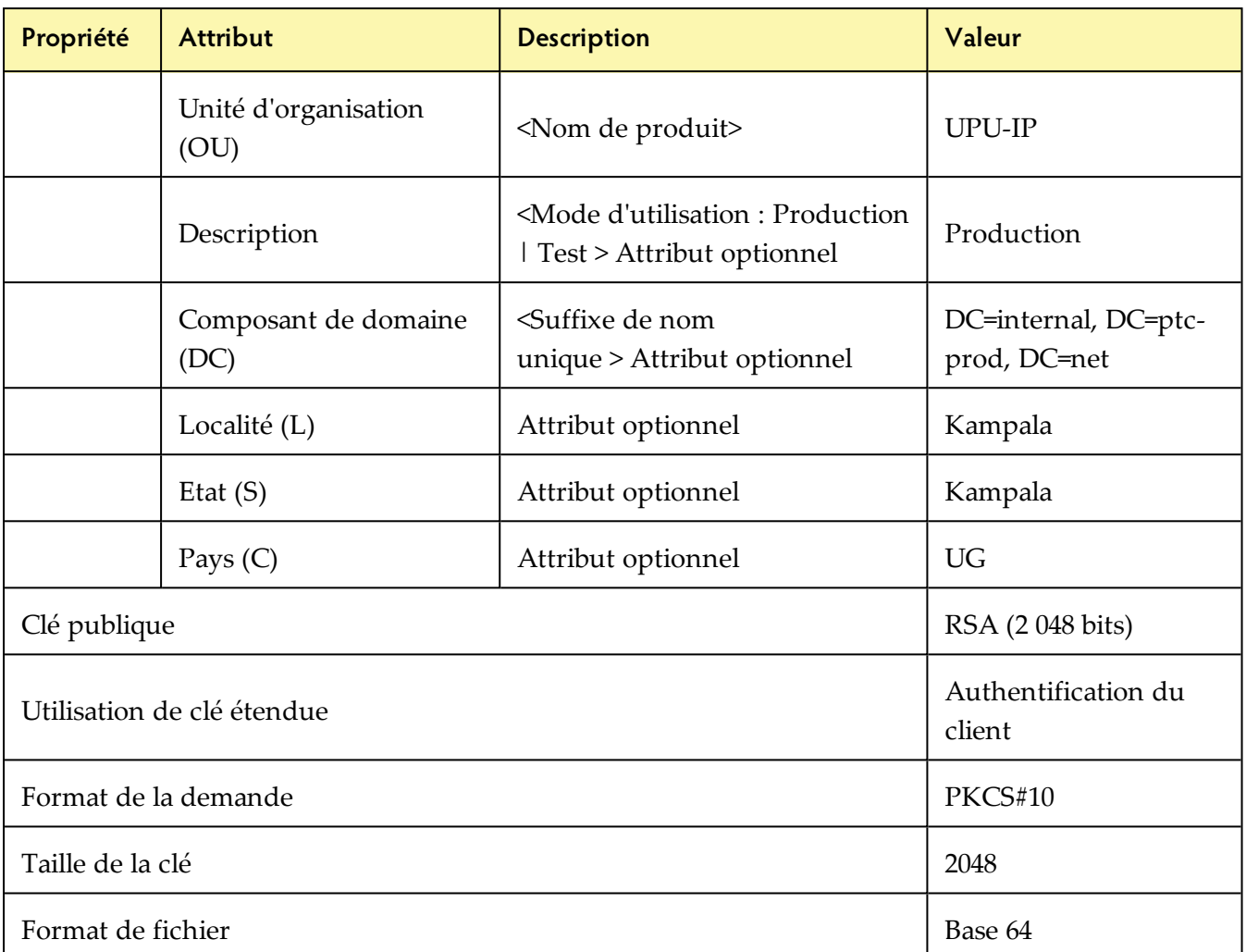

*Installation du certificat*

<span id="page-36-0"></span>Une fois la demande signée par l'autorité de certification (CA) du Centre de technologies postales, vous êtes prêt à installer le certificat. Pour les serveurs exécutant Windows, utilisez la procédure cidessous.

## **Procédure**

1. Cliquez sur le fichier \*cer, puis sélectionnez **Installer un certificat.**

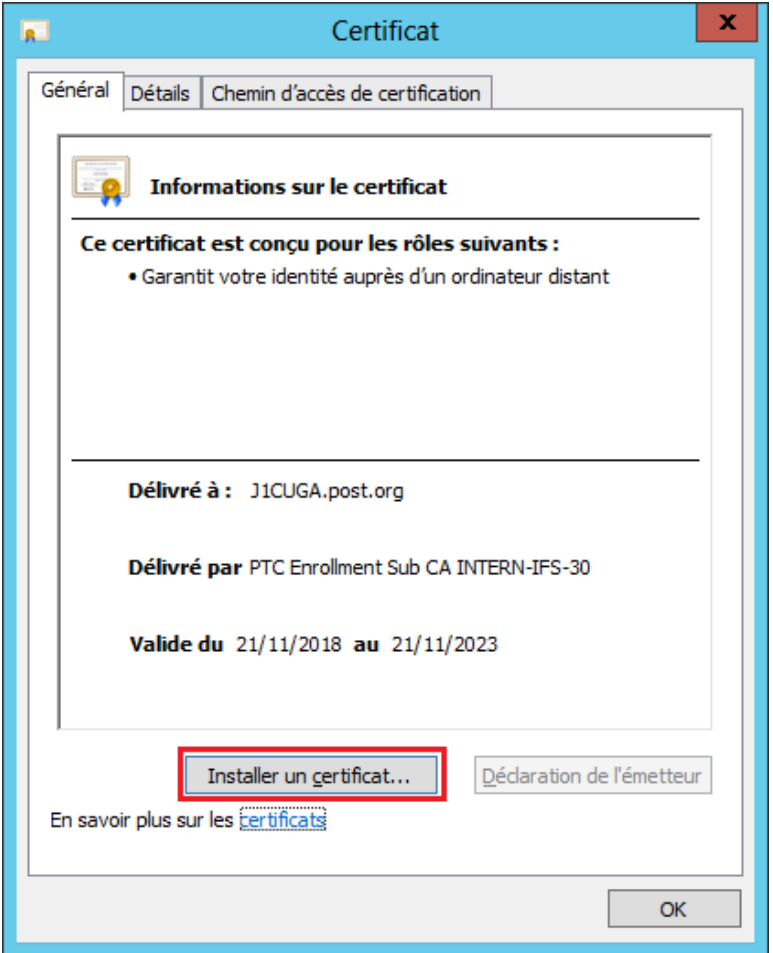

2. La fenêtre Assistant Importation de certificat s'affiche. Cliquez sur **Suivant**.

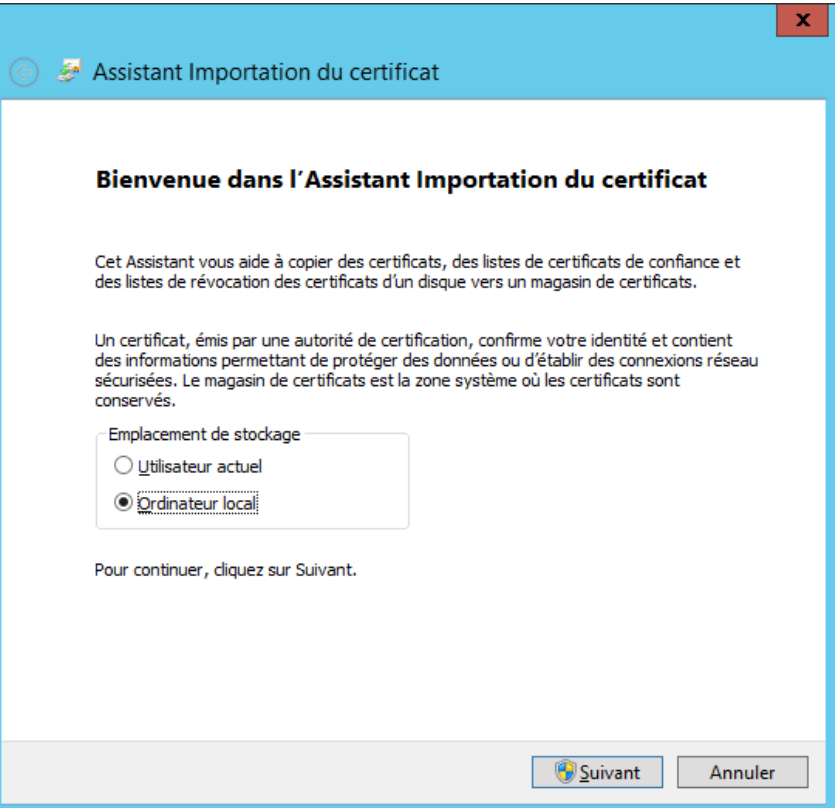

<span id="page-37-0"></span>3. Sélectionnez **Placer tous les certificats dans le magasin suivant**, cliquez sur **Parcourir**, puis sélectionnez le dossier **Personnel**.

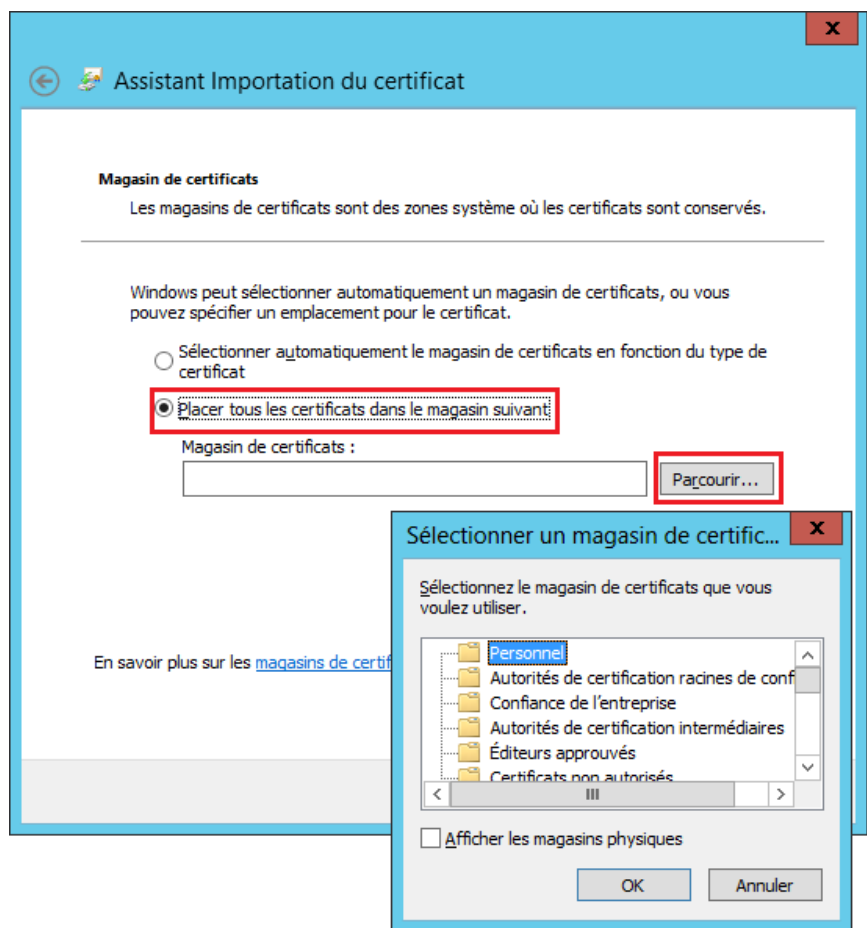

4. Cliquez sur **OK**, puis sur **Suivant** dans la fenêtre qui s'affiche.

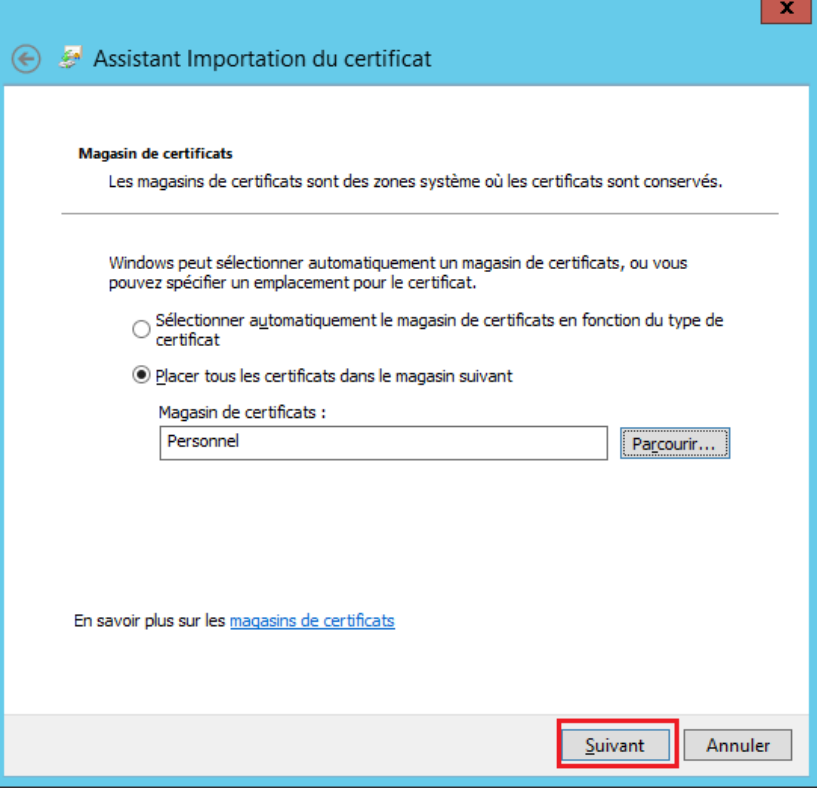

5. Cliquez sur **Terminer**.

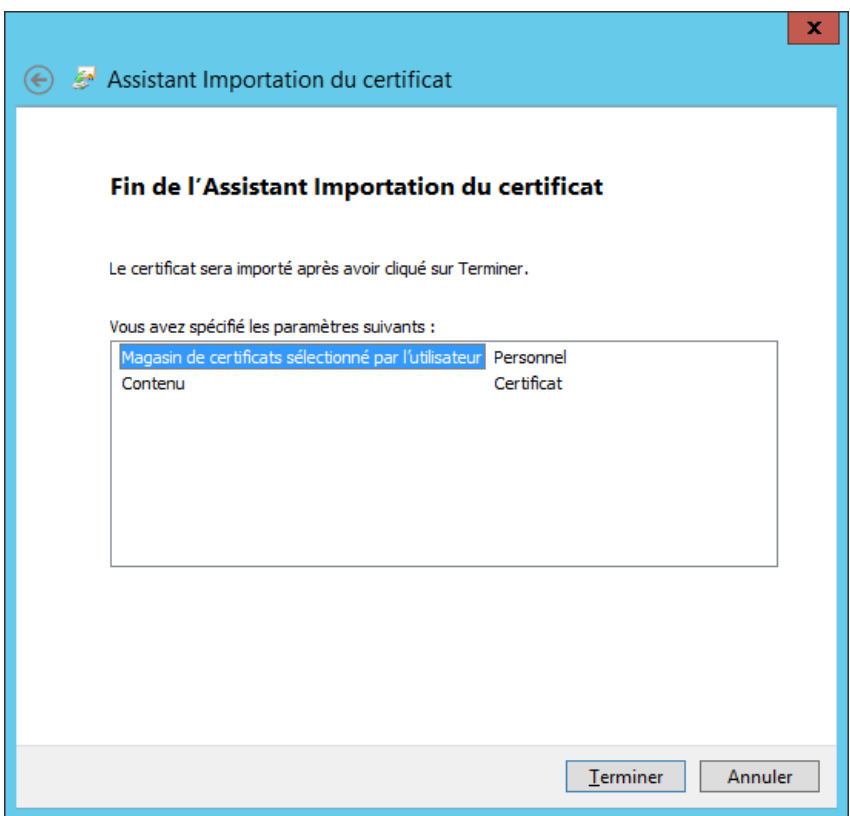

Remarque : Les utilisateurs de systèmes Linux doivent installer le certificat dans un magasin de certificats équivalent.

Le processus de création d'une demande de certificat et d'installation du certificat une fois signé et renvoyé au partenaire commercial est illustré ci-dessous.

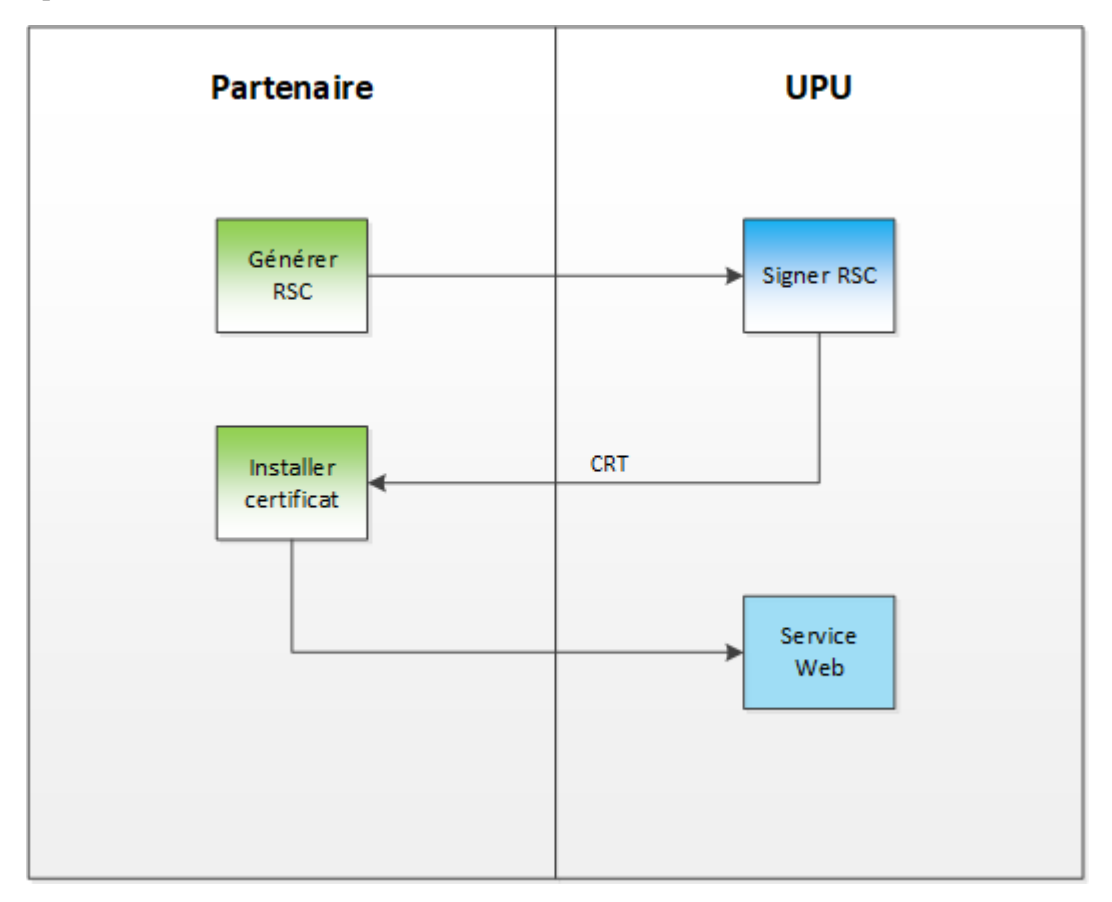

# <span id="page-39-0"></span>*Installation des certificats de l'autorité de certification et de la sous-autorité de certification*

Pour installer les certificats de l'autorité de certification et de la sous-autorité de certification fournis par le Centre de technologies postales, suivez la procédure décrite dans la section ["Installation](#page-36-0) du [certificat",](#page-36-0) à la page 37. Toutefois, au lieu d'enregistrer les certificats dans le magasin de certificats **Personnel** [\(page](#page-37-0) 38), enregistrez-les dans le magasin de certificats correct, comme suit :

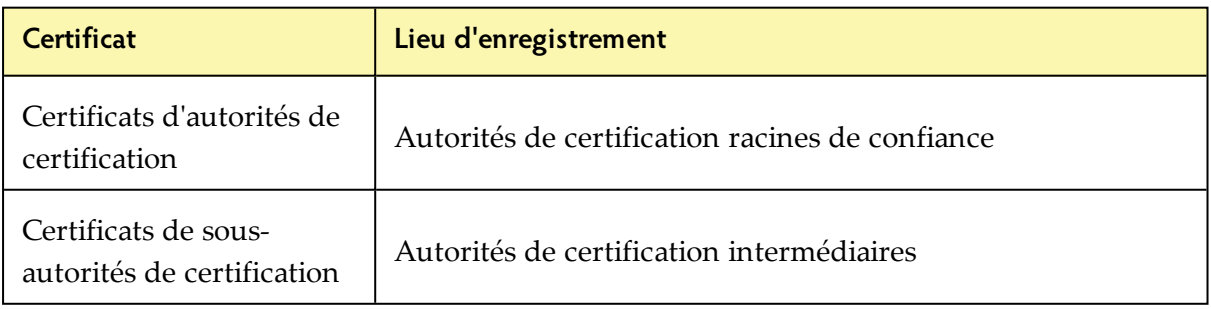

Remarque : Les utilisateurs de systèmes Linux doivent enregistrer les certificats d'autorités de certification et de sous-autorités de certification dans des magasins de certificats équivalents.

Après avoir installé les certificats d'autorités de certification racines et de sous-autorités de certification sur le serveur, ajoutez l'entrée suivante au fichier de configuration WCF du client de Service Web.

```
<serviceCertificate>
      <authentication certificateValidationMode="PeerOrChainTrust"/>
</serviceCertificate>
```
## **Vérification de l'installation des certificats**

- 1. Ouvrez le composant **Microsoft Management Console (MMC)** en cliquant sur **Démarrer**, puis saisissez mmc dans le champ **Rechercher**. La fenêtre MMC s'affiche.
- 2. Ouvrez le certificat signé que vous avez installé et vérifiez l'onglet **Chemin de certification**. Si les certificats sont tous correctement installés, la fenêtre affiche les chemins d'installation corrects, comme dans l'exemple ci-dessous.

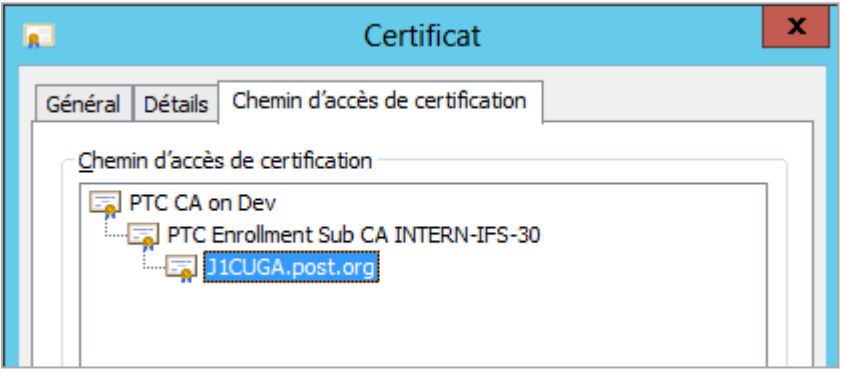

Vous pouvez également vérifier si le certificat que vous avez installé est équipé d'une clé privée. Ouvrez le certificat, puis cliquez sur l'onglet **Général**.

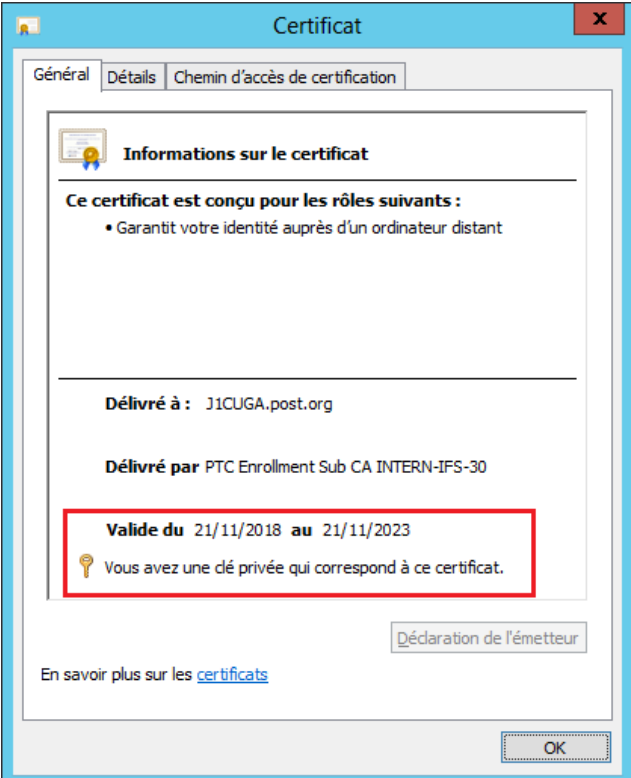

# *Procédure de validation d'un certificat*

<span id="page-41-0"></span>Chaque fois qu'une application client WS d'un partenaire commercial appelle le Service Web de l'UPU-IP, l'authenticité et la validité du certificat sont validées auprès de l'autorité de certification (CA) racine du Centre de technologies postales (PTC) de l'UPU-IP, comme illustré dans le diagramme ci-dessous.

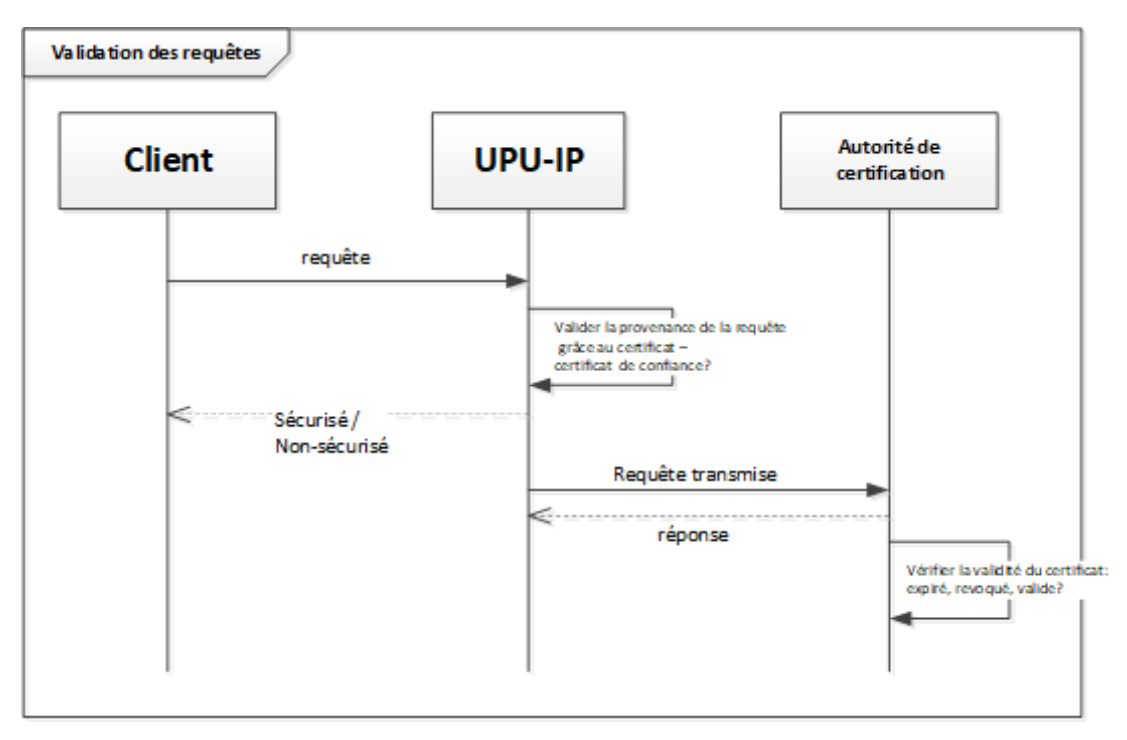

# *Fichier WSDL du Service Web*

<span id="page-41-1"></span>WSDL (Web Services Description Language ou langage de description des services Web) est une définition XML permettant de décrire les fonctions d'un Service Web. Ce langage est également appelé fichier .wsdl ; il définit le comportement d'un Service Web XML et fournit des instructions pour l'interaction des clients WS avec le Service Web (les paramètres attendus par le service et les structures de données retournées par le service). Le fichier WSDL du Service Web de l'UPU-IP contient ces mêmes informations. Ce fichier forme la base de la méthode d'intégration de l'application client WS avec l'**interface du Service Web de l'UPU-IP**.

# *Génération d'un client proxy de Service Web à partir du WSDL*

<span id="page-41-2"></span>Pour construire votre application client proxy de Service Web, suivez les étapes ci-dessous.

1. Accédez au point de terminaison du WS de l'UPU-IP, sur l'URL : [http://hubws.ptc.post/ExternalService.svc.](http://hubws.ptc.post/ExternalService.svc) Contactez le Centre de technologies postales sur : [https://support.upu.int](https://idplogin.upu.int/my.policy) si vous rencontrez des difficultés de connexion.

Remarque : L'URL ci-dessus correspond au point de terminaison actuel de l'environnement de production. L'URL du point de terminaison pour l'environnement de test est:

<http://hubws.preprod.upu.org/ExternalService.svc>.

- 2. Générez un client proxy pour appeler le Service Web de l'UPU-IP. Vous pouvez utiliser les outils de ligne de commande pour y parvenir (wsdl.exe, wsimport, etc.) ou le faire à partir de votre environnement de développement, selon votre plate-forme.
- 3. Ecrivez le code pour connecter la logique métier de votre système national au client proxy WS créé à l'étape 2.

# <span id="page-43-0"></span>*Scénarios d'intégration*

<span id="page-43-1"></span>Ce chapitre décrit les principales opérations qui sont effectuées par des appels aux méthodes WS exposées dans ["Interface](#page-6-0) du Service Web", à la page 7.

# *Emission d'un paiement postal*

Pour émettre un paiement postal, l'organisation expéditrice émet un appel WS à la méthode [Issue\(\)](#page-9-0) dans l'UPU-IP pour transmettre les informations de paiement. L'UPU-IP enregistre alors les informations de paiement dans sa base de données. Le paiement est ainsi disponible pour le règlement par l'organisation payante.

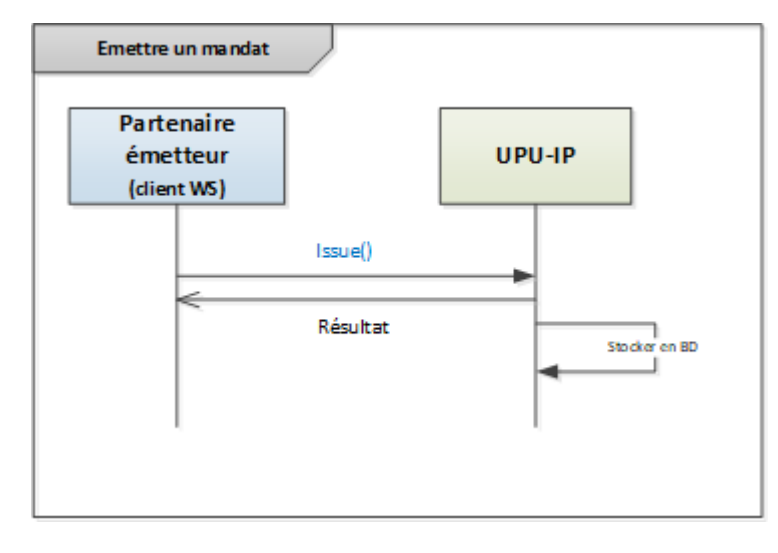

### **Méthodes utilisées**

Pour émettre les informations de paiement postal à l'UPU-IP, l'organisation expéditrice utilise la méthode *Issue*() avec les paramètres requis indiqués à la [page](#page-9-0) 10.

A la réception du message, l'UPU-IP enregistre les informations de paiement dans sa base de données. La réponse à l'appel WS contient le résultat de la réussite du processus d'émission.

# *Récupération et versement d'un paiement postal*

<span id="page-44-0"></span>Pour récupérer un paiement postal, l'organisation payante émet un appel WS à la méthode [Get\(\)](#page-8-0) ou [ReceiveForAccount\(\)](#page-10-0). Les champs suivants liés au paiement permettent de récupérer les informations :

- ID de mandat international IFS
- $\cdot$  CTN
- Identifiant local
- Nom du destinataire
- Accord bilatéral
- Montant déposé (limite inférieure, limite supérieure)
- Montant transféré (limite inférieure, limite supérieure)
- $\bullet$  Date d'achat (De, A)

#### **Méthodes utilisées**

La méthode utilisée pour appeler le Service Web de l'UPU-IP dépend selon que vous récupérez des informations pour un produit de paiement en espèces ou un produit de paiement sur compte.

#### **Paiement au comptant**

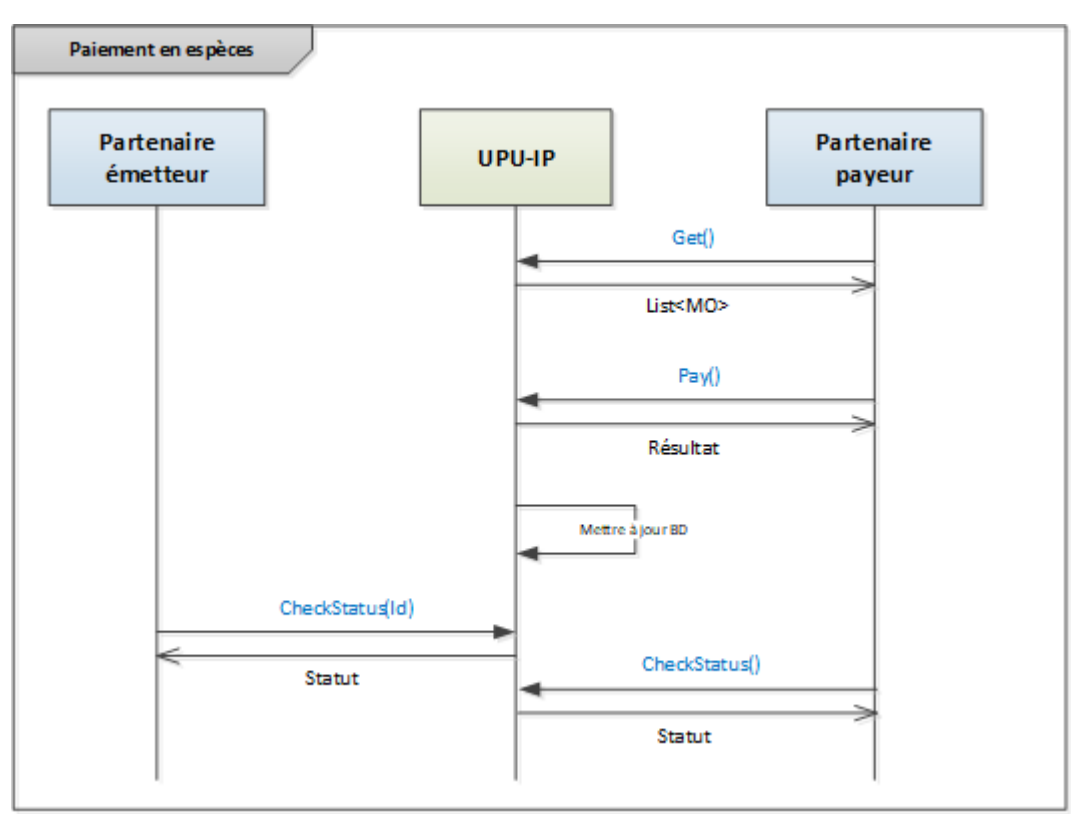

Utilisez la méthode [Get\(\)](#page-8-0) pour appeler le Service Web de l'UPU-IP si les informations sur un paiement postal à récupérer s'appliquent à un produit de paiement en espèces, dont il faut distinguer deux types :

- Mandat espèces à espèces (OR)
- Mandat compte à espèces (OT)

Si la récupération du paiement postal réussit, l'opération de paiement peut être effectuée auprès de l'organisation payante. Si le paiement est possible auprès de l'organisation payante, celle-ci appelle la méthode [Pay\(\)](#page-9-1) pour essayer d'enregistrer le paiement comme étant payé. Si le paiement postal est encore payable, l'UPU enregistre le paiement postal comme étant payé.

Si le paiement échoue, le statut du paiement postal dans l'UPU-IP reste inchangé. L'UPU-IP renvoie ces informations à l'organisation payante en réponse à l'appel [Pay\(\)](#page-9-1) du Service Web.

Les organisations expéditrices et payantes peuvent vérifier le statut du paiement postal envoyé à l'aide de la méthode [CheckStatus\(\)](#page-7-0) à tout moment après l'émission du paiement. L'UPU-IP renvoie le statut du paiement postal dans la réponse à l'appel WS. L'organisation expéditrice peut notamment vérifier le statut d'un paiement postal émis, et où il a été payé, elle peut enregistrer ce changement de statut dans son système national.

#### **Paiement sur compte**

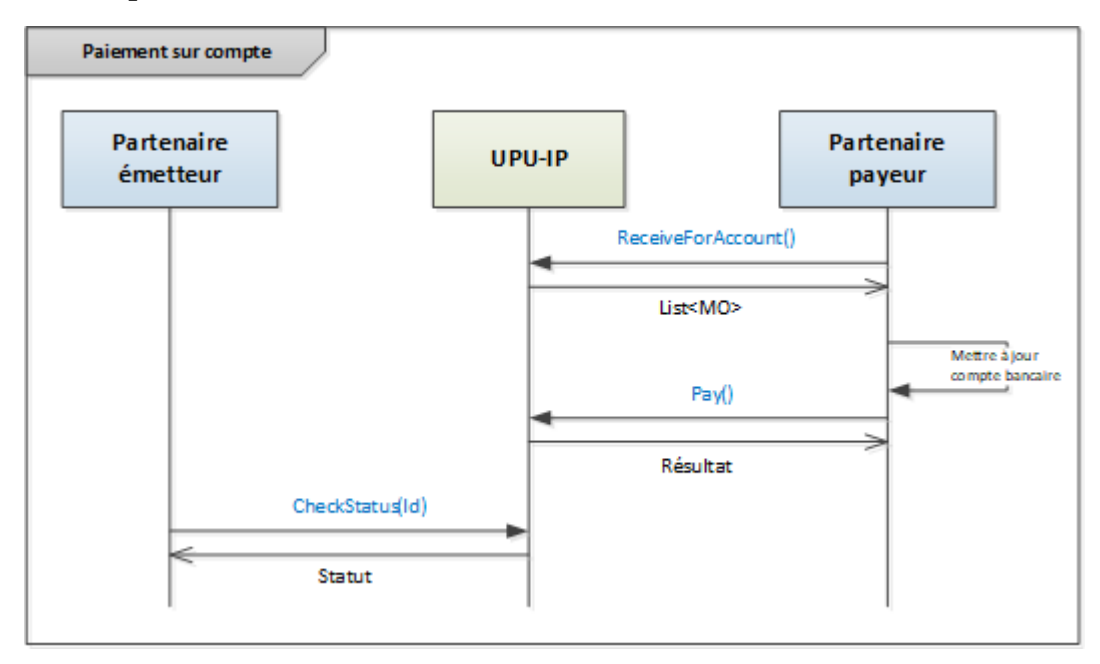

Utilisez la méthode WS [ReceiveForAccount\(\)](#page-10-0) pour appeler le Service Web de l'UPU-IP si les informations sur un paiement postal à récupérer s'appliquent à un produit de paiement sur compte, dont il faut distinguer deux types :

- Mandat espèces à compte (IN)
- $\bullet$  versement (GT)

L'UPU-IP renvoie une liste de tous les paiements postaux payables sur compte destinés à l'organisation payante entre les paramètres From/To date spécifiés. L'organisation payante met alors à jour l'UPU-IP sur le statut du paiement sur compte en émettant un appel WS à l'UPU-IP à l'aide de la méthode [ConfirmPayToAccount\(\)](#page-8-1).

L'organisation expéditrice peut vérifier le statut des paiements postaux envoyés à l'aide de la méthode [CheckStatus\(\)](#page-7-0) à tout moment.

L'UPU-IP renvoie une liste de paiements postaux et de leurs statuts correspondants.

# *Annulation d'un paiement postal*

<span id="page-47-0"></span>L'organisation expéditrice peut annuler un paiement postal ayant déjà été envoyé à l'UPU-IP si le statut de ce paiement est annulable, c'est-à-dire, si le paiement n'a pas été versé, annulé ou s'il n'a pas expiré. L'annulation s'applique uniquement aux produits de paiement en espèces: mandat espèces à espèces (OR) et mandat compte à espèces (OT). Les produits de paiement postal (IN et GT) ne peuvent pas être annulés.

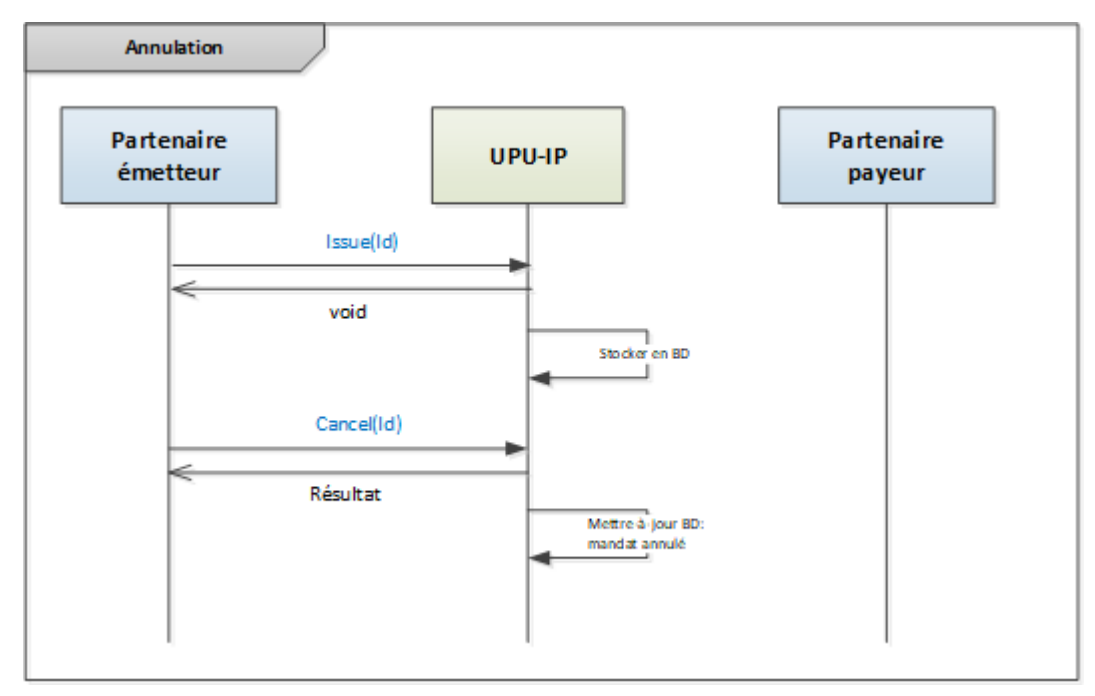

### **Méthodes utilisées**

L'organisation expéditrice émet un appel à la méthode [Cancel\(\)](#page-7-1).

L'UPU-IP vérifie le statut du paiement postal dans la base de données. Si le paiement postal n'a pas été payé, et qu'il peut être annulé, l'UPU-IP renvoie un message "réussite" à l'organisation expéditrice dans la réponse WS. Si le paiement postal a été payé, a expiré ou a déjà été annulé, l'UPU-IP renvoie une réponse "échec".

Si l'annulation réussit, l'UPU-IP met à jour le statut du paiement postal dans la base de données indiquant "annulé". L'organisation expéditrice peut alors présenter une demande de remboursement.

# *Remboursement d'un paiement postal*

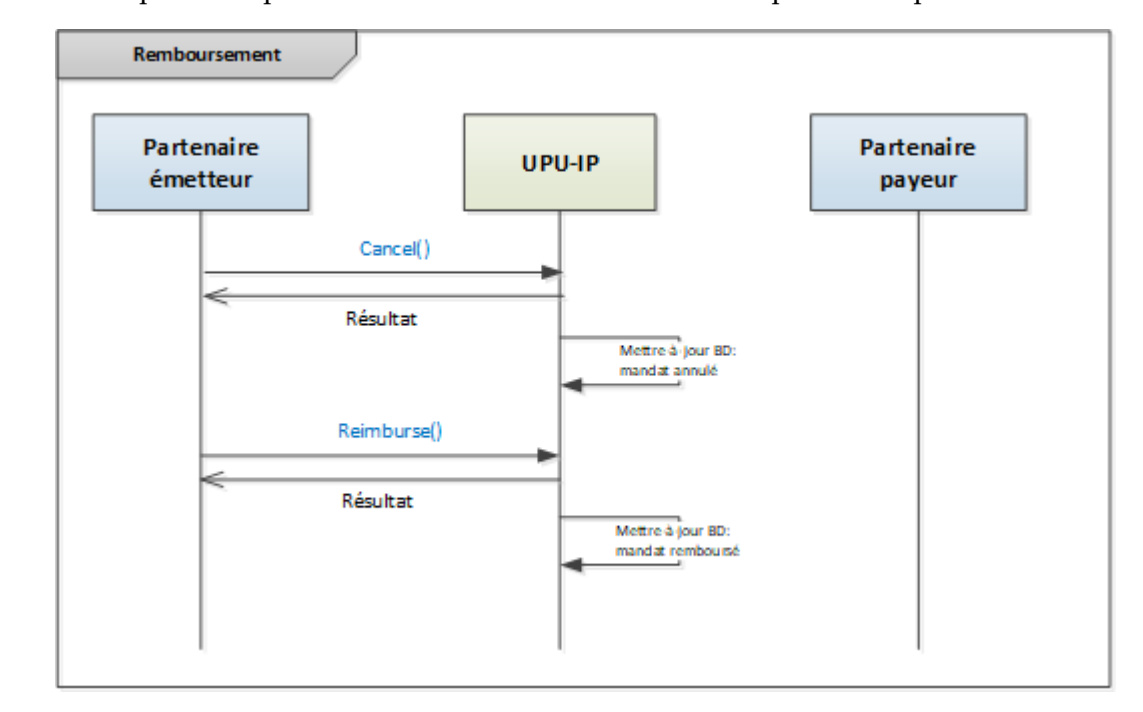

<span id="page-48-0"></span>L'organisation expéditrice peut demander le remboursement des paiements postaux annulés.

## **Méthodes utilisées**

Lorsque l'organisation expéditrice appelle le Service Web de l'UPU-IP, elle utilise la méthode [Reimburse\(\).](#page-10-1)

Si le paiement postal est à l'état remboursable, le WS renvoie un message "réussite" à l'organisation expéditrice dans la réponse WS. Dans le cas contraire, le WS renvoie un message "échec" contenant les détails de l'erreur.

Si le remboursement réussit, l'UPU-IP met à jour le statut du paiement postal dans la base de données.

# *Paiements à/de partenaires externes (opérateurs non désignés)*

<span id="page-49-0"></span>Lorsque le partenaire expéditeur ou payant est un partenaire externe, par exemple, un opérateur non désigné, le système du partenaire externe devient le système de référence pour les versements postaux, à la place de l'UPU-IP. Par conséquent, les demandes aux méthodes WS sur l'UPU-IP sont habituellement transmises au partenaire externe ou au système de référence.

### **Partenaire externe comme organisation expéditrice**

Dans ce scénario, les paiements postaux sont récupérés du système partenaire externe par l'organisation payante via l'UPU-IP (mode pull). Les versements sont également enregistrés dans le système du partenaire expéditeur externe.

Les partenaires externes offrent deux fonctions aux partenaires postaux payants :

- une fonction permettant de récupérer les paiements postaux payables
- une fonction permettant d'enregistrer les paiements

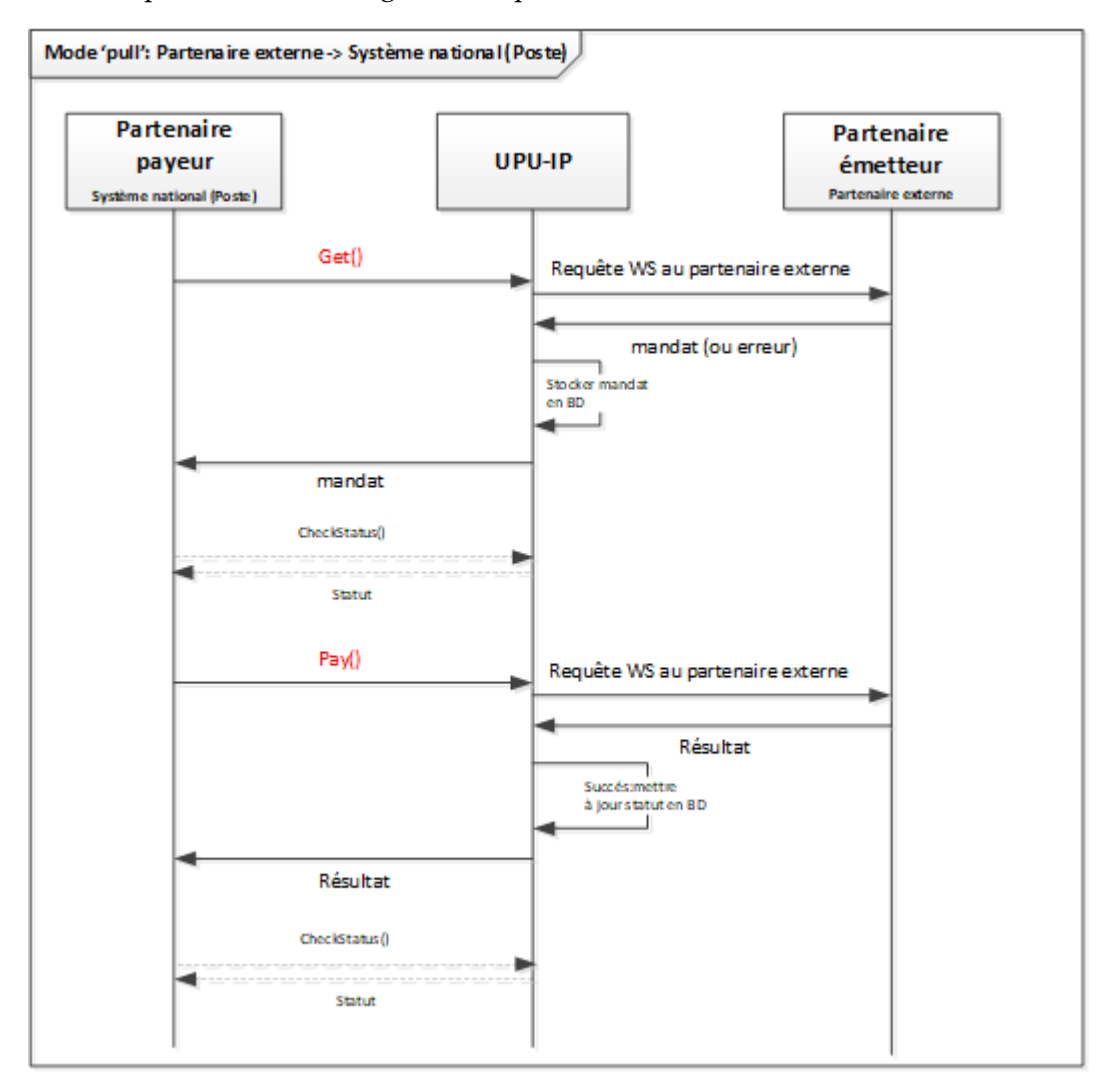

## **Méthodes utilisées**

L'organisation payante appelle la méthode [Get\(\)](#page-8-0) sur l'UPU-IP pour récupérer les détails sur les paiements postaux payables du partenaire expéditeur externe. L'UPU-IP transmet cette demande à l'organisation expéditrice externe. Si la demande réussit, le partenaire externe renvoie les détails du paiement postal à l'UPU-IP, qui les enregistre dans sa base de données, puis les renvoie à l'organisation payante. Dans le cas contraire, c'est-à-dire, si les paiements postaux payables ne peuvent pas être renvoyés, un message d'erreur est renvoyé à l'UPU-IP et à l'organisation payante.

**Remarque : Dans ce scénario, un appel à la méthode** *Get***() n'est transmis qu'une fois par l'UPU-IP** au partenaire expéditeur externe si le paiement postal a déjà été récupéré avec succès. D'autres appels à la méthode [Get\(\)](#page-8-0) sont superflus, car les informations de paiement sont déjà présentes dans la base de données de l'UPU-IP. La méthode [Pay\(\)](#page-9-1) détermine si le paiement est encore payable dans le système du partenaire expéditeur externe, et le paiement peut être effectué.

Au moment du paiement auprès de l'organisation payante, celle-ci appelle la méthode *Pay*() sur l'UPU-IP pour essayer d'enregistrer le paiement comme étant réglé dans le système du partenaire expéditeur externe. L'UPU-IP transmet l'appel à la méthode [Pay\(\)](#page-9-1) au partenaire expéditeur externe. Si le paiement est toujours payable et qu'il peut être effectué, conformément au système du partenaire externe, le système du partenaire externe marque le paiement comme étant réglé dans son système et renvoie un message de réussite à l'UPU-IP. L'UPU-IP enregistre ce changement d'état dans sa base de données et retransmet ce message de réussite à l'organisation payante. L'organisation payante marque alors ce paiement comme étant réglé dans son système national. Si le paiement postal n'était pas payable, conformément au système du partenaire expéditeur externe (c'est-à-dire si le paiement a déjà été effectué, s'il a été annulé ou s'il a expiré, etc.), un message d'erreur est renvoyé à l'UPU-IP et retransmis à l'organisation payante.

**Remarque : Toutes les tentatives d'appel à la méthode [Pay\(\)](#page-9-1) par l'organisation payante sont** transmises au partenaire expéditeur externe via l'UPU-IP.

Dans ce scénario, les appels à la méthode [CheckStatus\(\)](#page-7-0) par l'organisation payante ne sont pas transmis au partenaire expéditeur externe. Les résultats des appels à la méthode [CheckStatus\(\)](#page-7-0) renvoient le statut du paiement dans l'UPU-IP. Cela est dû au fait que les organisations expéditrices externes, du moins dans le présent scénario, ont tendance à ne pas exposer les fonctions de suivi et de trace aux organisations payantes. La méthode [CheckStatus\(\)](#page-7-0) ne joue aucun rôle dans la récupération et le paiement de mandats des partenaires expéditeurs externes. Seuls les appels aux méthodes [Get\(\)](#page-8-0) et [Pay\(\)](#page-9-1) sont pertinents et transmis via l'UPU-IP au partenaire expéditeur externe.

### **Partenaire externe comme organisation payante**

Dans ce scénario, le partenaire externe est l'organisation payante, et le partenaire postal est l'organisation expéditrice. Les paiements sont émis (ou poussés) de l'organisation expéditrice vers le système du partenaire payant externe via l'UPU-IP (mode Push). Tous les appels WS du partenaire expéditeur à l'UPU-IP sont transmis au partenaire payant externe via l'UPU-IP. C'est la raison pour laquelle, comme le partenaire externe payant, dans ce scénario, ne renvoie aucune information sur le statut des paiements postaux à l'UPU-IP, les systèmes partenaires expéditeurs et payants doivent être synchronisés en ce qui concerne le statut des paiements postaux.

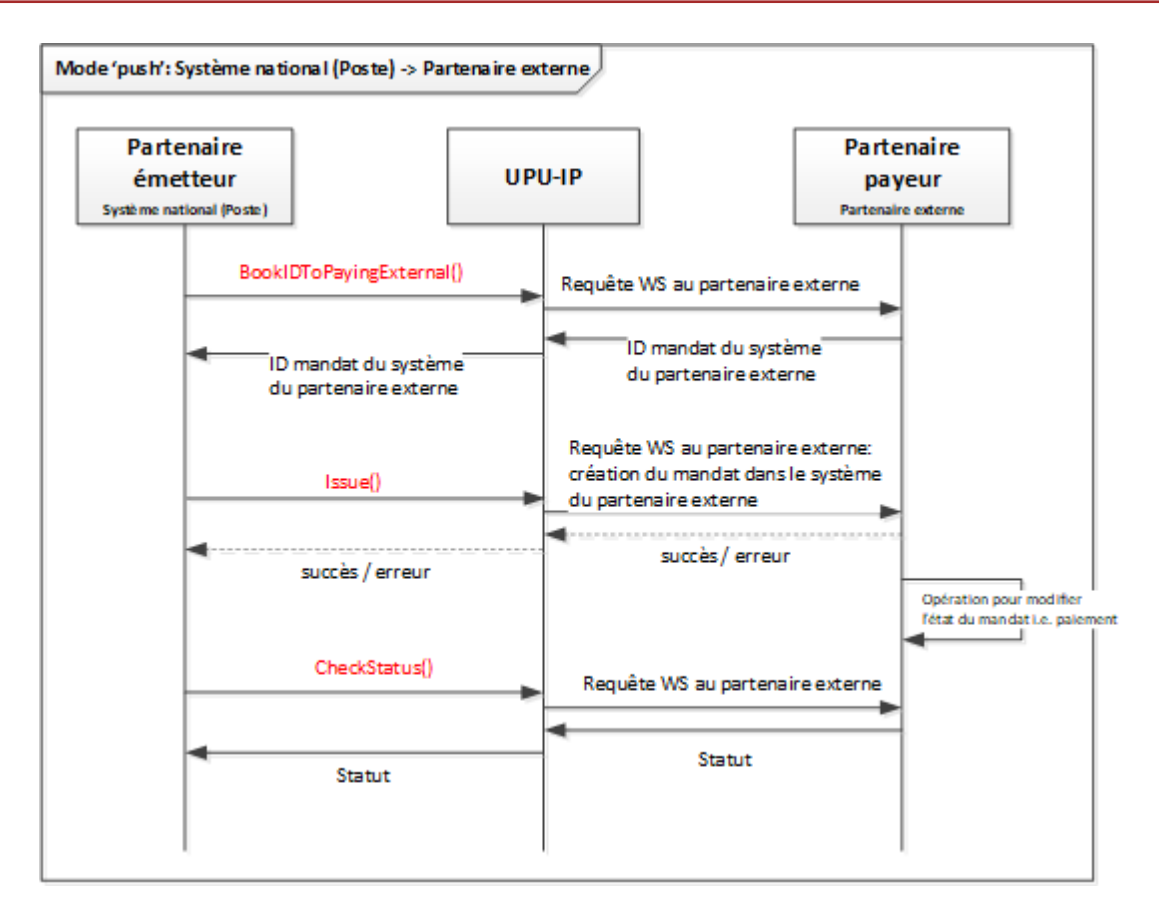

## **Méthodes utilisées**

L'organisation expéditrice appelle la méthode [BookIDToPayingExternal\(\)](#page-6-2) pour réserver un ID de paiement postal dans le système du partenaire expéditeur externe. L'UPU-IP transmet cette demande à l'organisation payante externe. L'organisation payante externe renvoie ensuite l'ID de paiement externe à l'UPU-IP, qui à son tour le renvoie à l'organisation expéditrice. Si cela échoue, un message d'erreur est renvoyé à l'UPU-IP et au partenaire expéditeur à partir de l'organisation expéditrice externe.

A l'aide de l'ID de paiement du partenaire externe récupéré, l'organisation expéditrice appelle la méthode WS [Issue\(\)](#page-9-0) pour envoyer les détails du paiement postal au partenaire payant externe. L'UPU-IP transmet cette demande au partenaire payant externe pour la création du paiement dans son système. L'organisation payante externe renvoie un message de réussite ou d'échec, que l'UPU-IP renvoie à son tour à l'organisation expéditrice.

Le partenaire expéditeur peut appeler à tout moment la méthode [CheckStatus\(\)](#page-7-0) pour vérifier le statut des paiements postaux émis au partenaire externe. Dans ce scénario, toutes les demandes à la méthode [CheckStatus\(\)](#page-7-0) sont transmises au partenaire payant externe via l'UPU-IP. Cette méthode permet d'informer le partenaire expéditeur de tout changement d'état concernant le paiement dans le système du partenaire payant externe. Par exemple, si un paiement a été effectué correctement dans le système du partenaire payant externe, un appel à la méthode [CheckStatus\(\)](#page-7-0) est transmis via l'UPU-IP au système du partenaire payant externe, et le nouveau statut "payé" est renvoyé au partenaire expéditeur via l'UPU-IP. Le partenaire expéditeur met alors à jour le statut de ce paiement dans son système national.

**Remarque : Dans ce scénario, les appels aux méthodes [Cancel\(\)](#page-7-1) et [Reimburse\(\)](#page-10-1) sont également** toujours transmis au système du partenaire payant externe via l'UPU-IP.